# Welcome

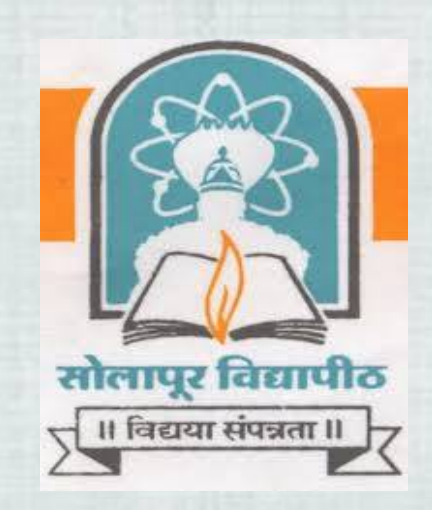

## *Admission Form Entry in DC* **Solapur University.**

- Online Admission वर्षु प्रंयासाठी Internet Explorer version 10.
- व Google Chrome version ४२;४३;४४ याचा वापर करावा.

### आपल्या University च्या Site वर जाण्यप्रार्धिंग http://Su.digitaluniversity.ac श्री URL **DOO**

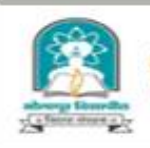

#### **Solapur University**

Dnyanteerth Nagar, Kegaon, Solapur-Pune National Highway, Solapur-413255, Maharashtra (India)

Change Theme Change Language

Home «Calender «SiteMap »Contact Us

\* Courses \* NAAC IQAC \* Colleges and Institutes \* University Schools/Departments \* Admission \* Presentations \* Examination \* Scholarship » eSuvidha Services » Result of Revaluation / Verification March 2015 » Convocation » Online Applications » Results » Facebook

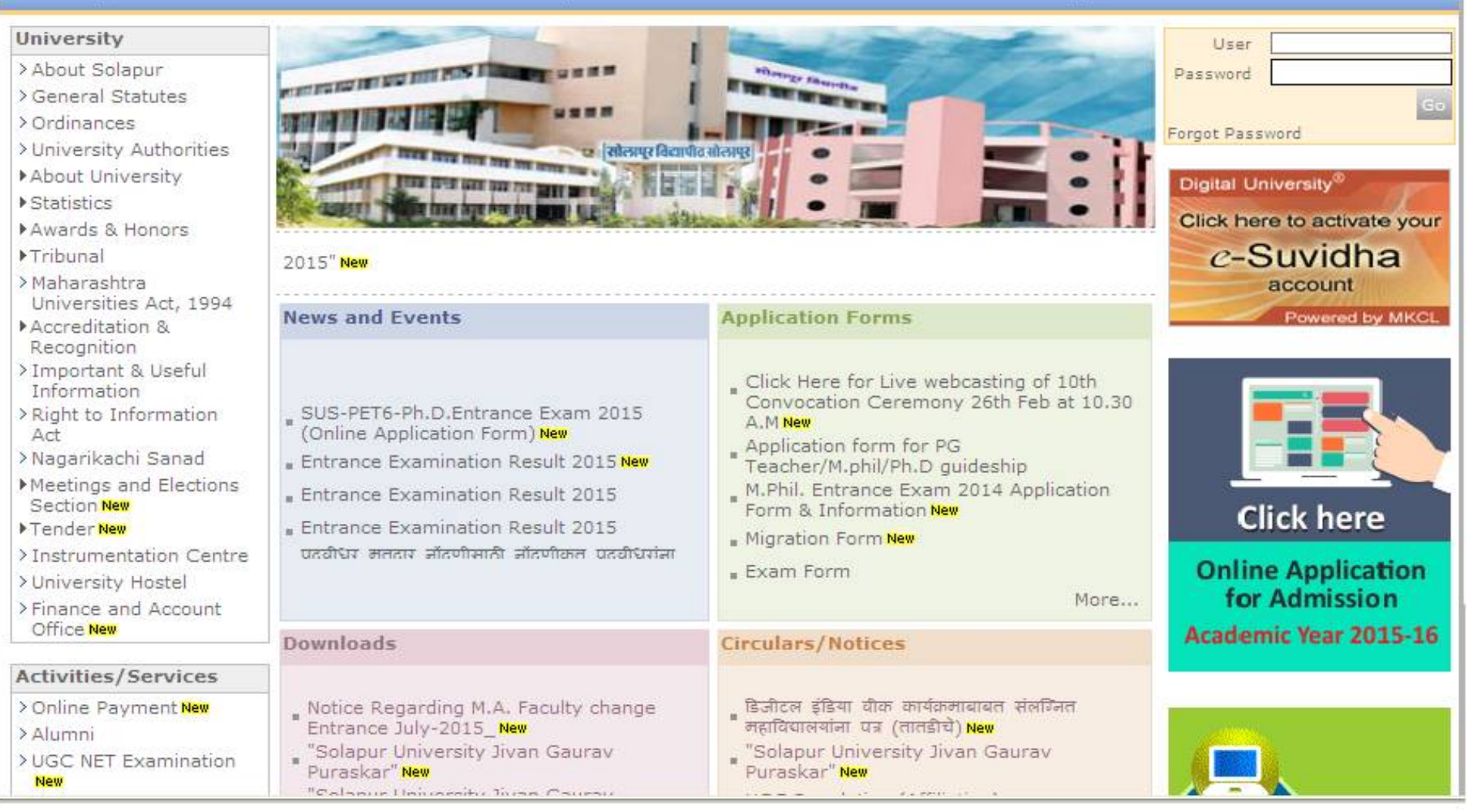

#### **Enter User ID & Password**Home - Calender - SiteMap - Contact Us **Solapur University** Dnyanteerth Nagar, Kegaon, Solapur-Pune National Highway, Solapur-413255, Maharashtra (India) Change Language Change Theme ▼ \* Courses \* NAAC IQAC \* Colleges and Institutes \* University Schools/Departments \* Admission \* Presentations \* Examination \* Scholarship » eSuvidha Services » Convocation » Online Applications » Results » Facebook **University** Userc325101 > About Solapur PERSONAL PROPERTY AND INCOME. Password **eeeee** > General Statutes  $\geq$  Ordinances Forgot Password >University Authorities सिलापुर विद्यापीठ सोलापुर ▶ About University Digital University® ▶ Statistics Click here to activate your Awards & Honors **Fribunal**  $c$ -Suvidha > Maharashtra Notice Regarding M. Announcements account Universities Act, 1994 Accreditation & Powered by MKCL **News and Events Application Forms** Recognition >Important & Useful Information Click Here for Live webcasting of 10th<br>Convocation Ceremony 26th Feb at > Right to Information Act: A STEAM CHAIR CHARGE AND A STREET >Nagarikachi Sanad 10.30 A.M More... Application form for PG Meetings and Elections Teacher/M.phil/Ph.D guideship Section M.Phil. Entrance Exam 2014 Application<br>Form & Information **Click here** Tender >Instrumentation Centre Migration Form **Online Application** >University Hostel for Admission Exam Form > Finance and Account Office More... Academic Year 2015-16 Activities/Services Downloads **Circulars/Notices** > Online Payment

## **Click on Admission Link**

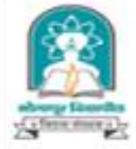

#### **Solapur University**

Home « My Login » My Settings » Logout » Calendar » Sitemap » Contact Us

Dnyanteerth Nagar, Kegaon, Solapur-Pune National Highway, Solapur-413255, Maharashtra (India)

Course Definition | College Definition | Admissions | Registration | Messaging | Pre-Eligibility System | eSuvidha | Pre Examination | Examination | Reports | Student Profile | Invoice | Import Export Data | Dashboard | Student Facilitation Center |

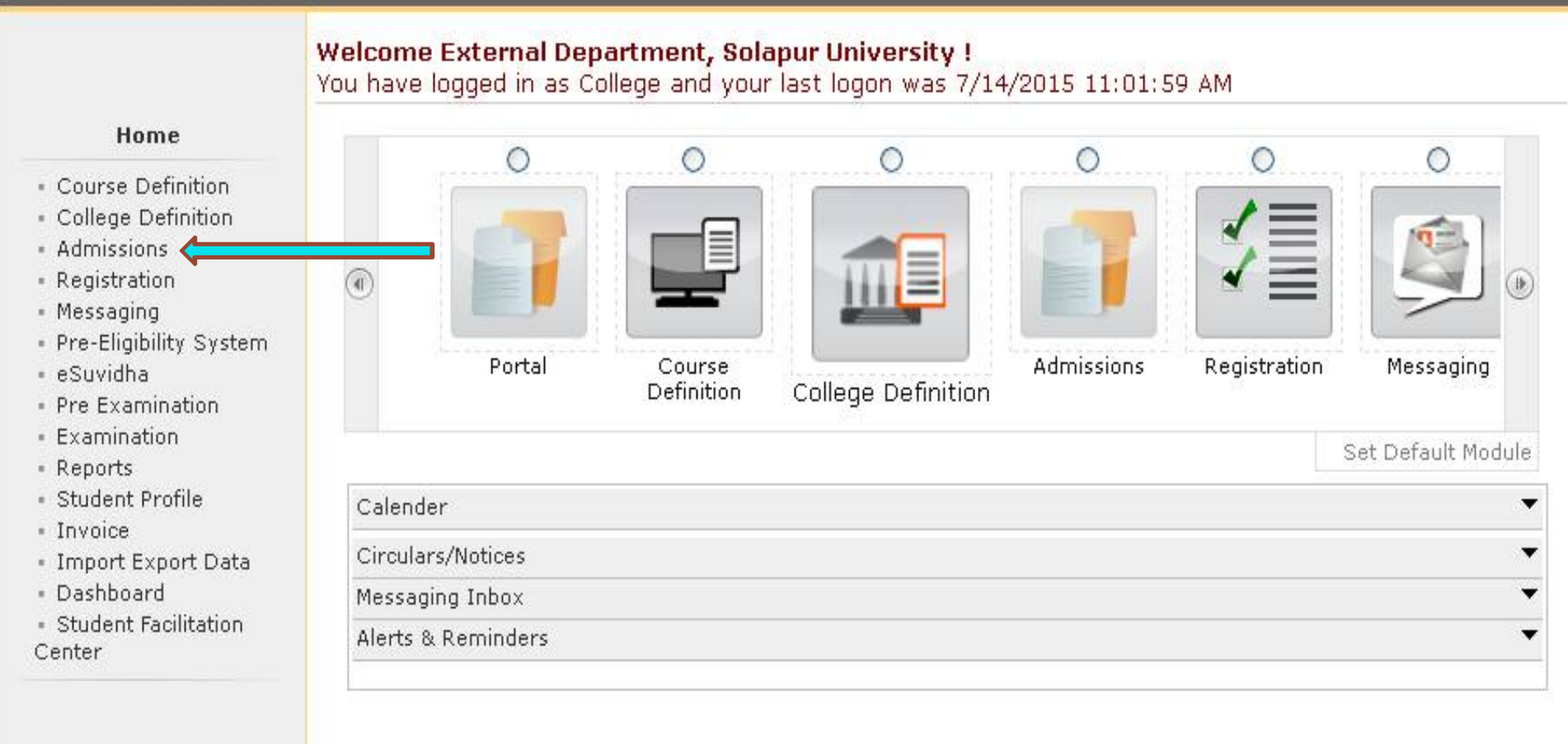

## **Click on New Registration Link**

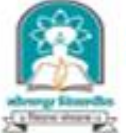

#### **Solapur University**

Home « My Login « My Settings » Logout » Calendar » Sitemap » Contact Us

Dnyanteerth Nagar, Kegaon, Solapur-Pune National Highway, Solapur-413255, Maharashtra (India)

Application Form Management | New Registration | Pre-filled Admission Forms | Registered Student Admissions | Transferred Student Admissions | Search Student | Transfer Student | Cancel Admission | Allocate Division | Generate Roll Number | Report |

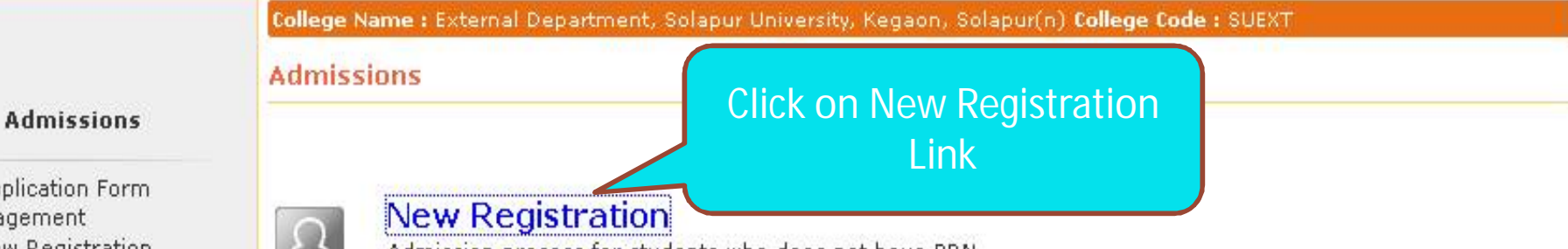

- · Application Form Management
- · New Registration
- · Pre-filled Admission Forms
- · Registered Student Admissions
- · Transferred Student **Admissions**
- · Search Student
- · Transfer Student
- Cancel Admission
- Allocate Division
- · Generate Roll Number
- Report

Admission process for students who does not have PRN number assigned by the University.

#### **Registered Student Admissions**

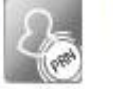

Admission process for students who are having PRN number assigned by the University.

#### **Transferred Student Admissions**

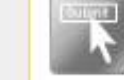

Admission process for student who are transferred to this college having PRN assigned by University.

## **Select Course and Click on Proceed Button**

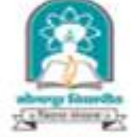

#### **Solapur University**

Home • My Login • My Settings • Logout • Calendar • Sitemap • Contact Us

Dnyanteerth Nagar, Kegaon, Solapur-Pune National Highway, Solapur-413255, Maharashtra (India)

Application Form Management | New Registration | Pre-filled Admission Forms | Registered Student Admissions | Transferred Student Admissions | Search Student | Transfer Student | Cancel Admission | Allocate Division | Generate Roll Number | Report |

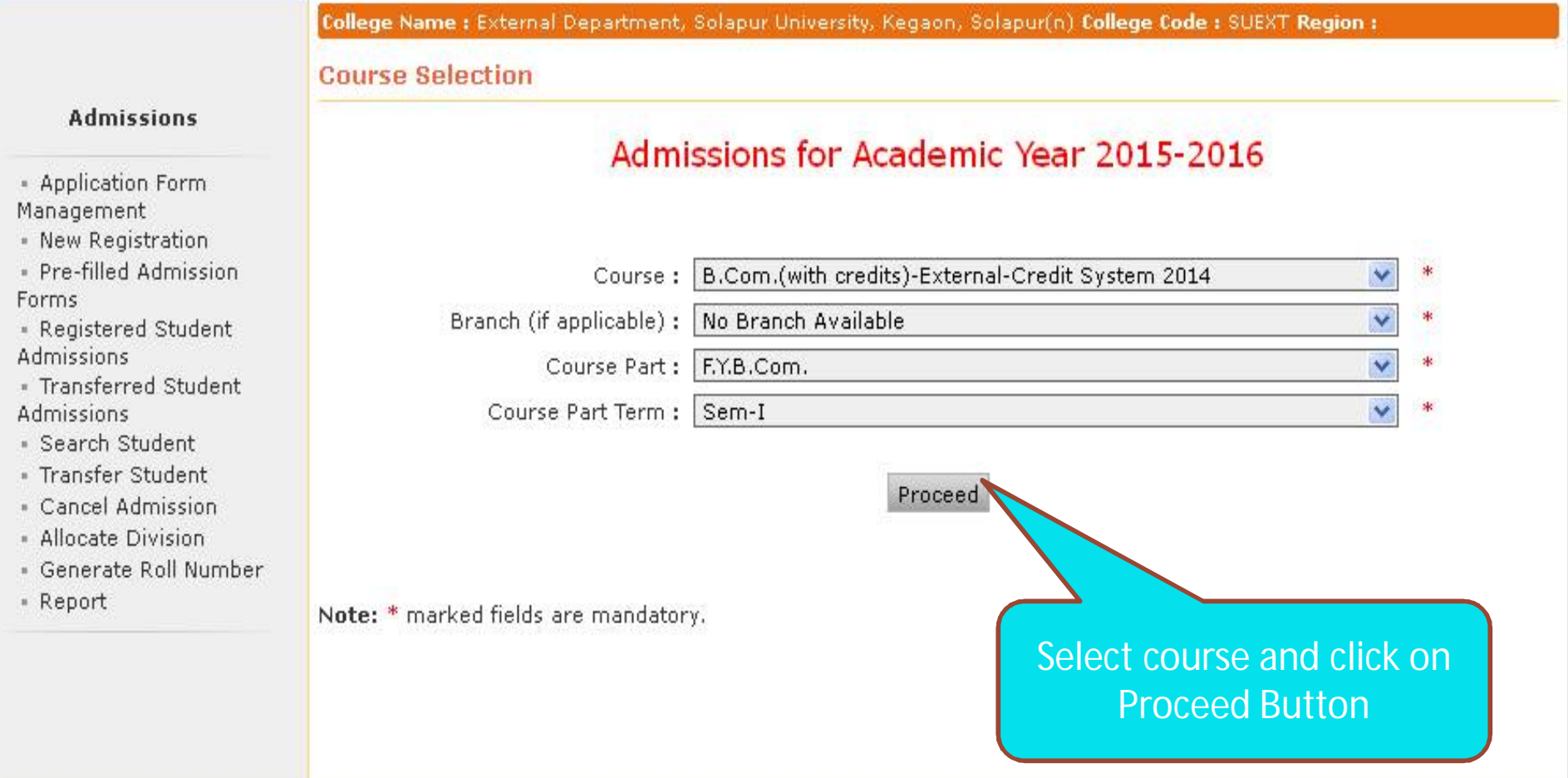

## **Fill the Information of Student**

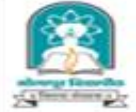

#### **Solapur University**

Home - My Login - My Settings - Logout - Calendar - Sitemap - Contact Us

Dnyanteerth Nagar, Kegaon, Solapur-Pune National Highway, Solapur-413255, Maharashtra (India)

Application Form Management | New Registration | Pre-filled Admission Forms | Registered Student Admissions | Transferred Student Admissions | Search Student | Transfer Student | Cancel Admission | Allocate Division | Generate Roll Number | Report |

College Name : External Department, Solapur University, Kegaon, Solapur(n) College Code : SUEXT Region :

Registration Details - Course Name: F.Y.B.Com. - External-Credit System 2014 - Sem-I

#### **Admissions**

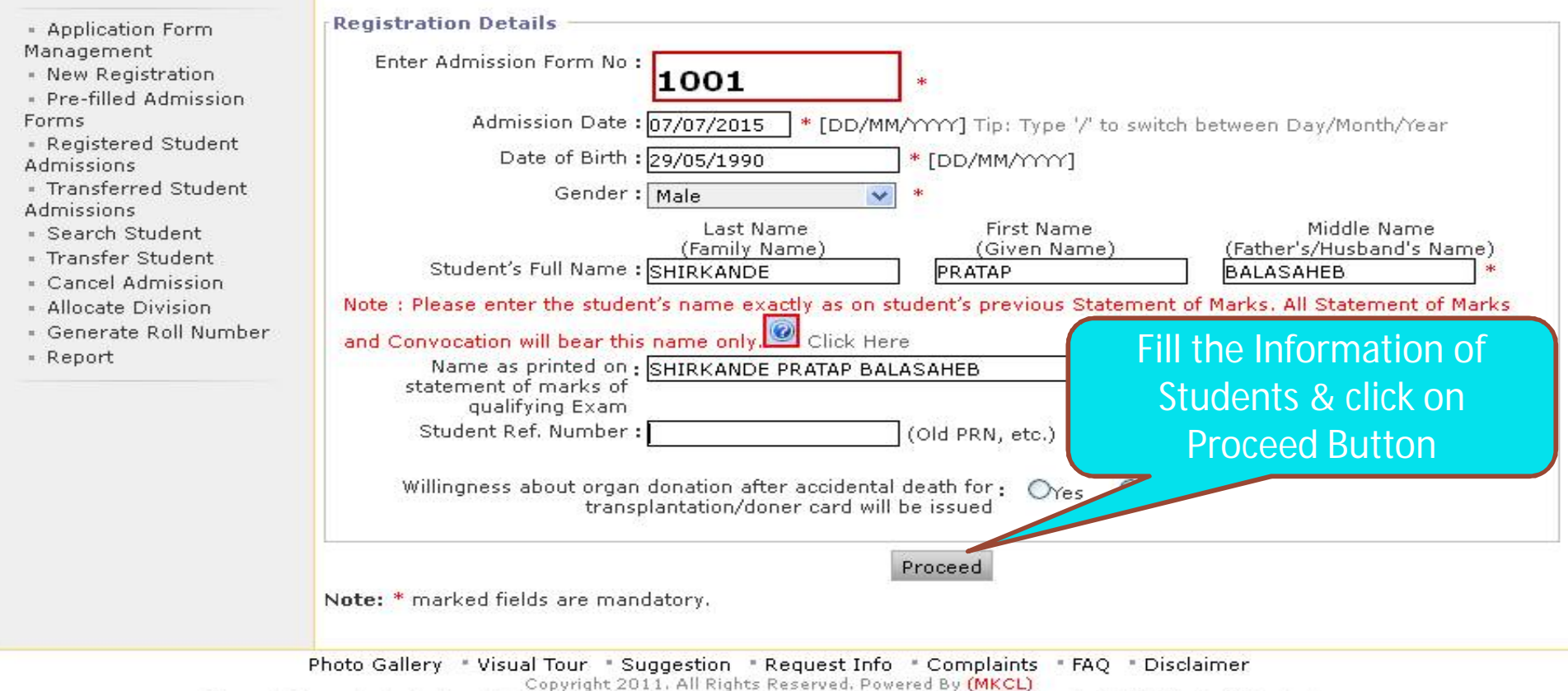

The website can be best viewed in 1024 \* 768 resolution and required version of internet explorer is IE 7.0, Firefox 3.0 and above

## **Click here to upload photo and sign (New)**

Application Form Management | New Registration | Pre-filled Admission Forms | Registered Student Admissions | Transferred Student Admissions |

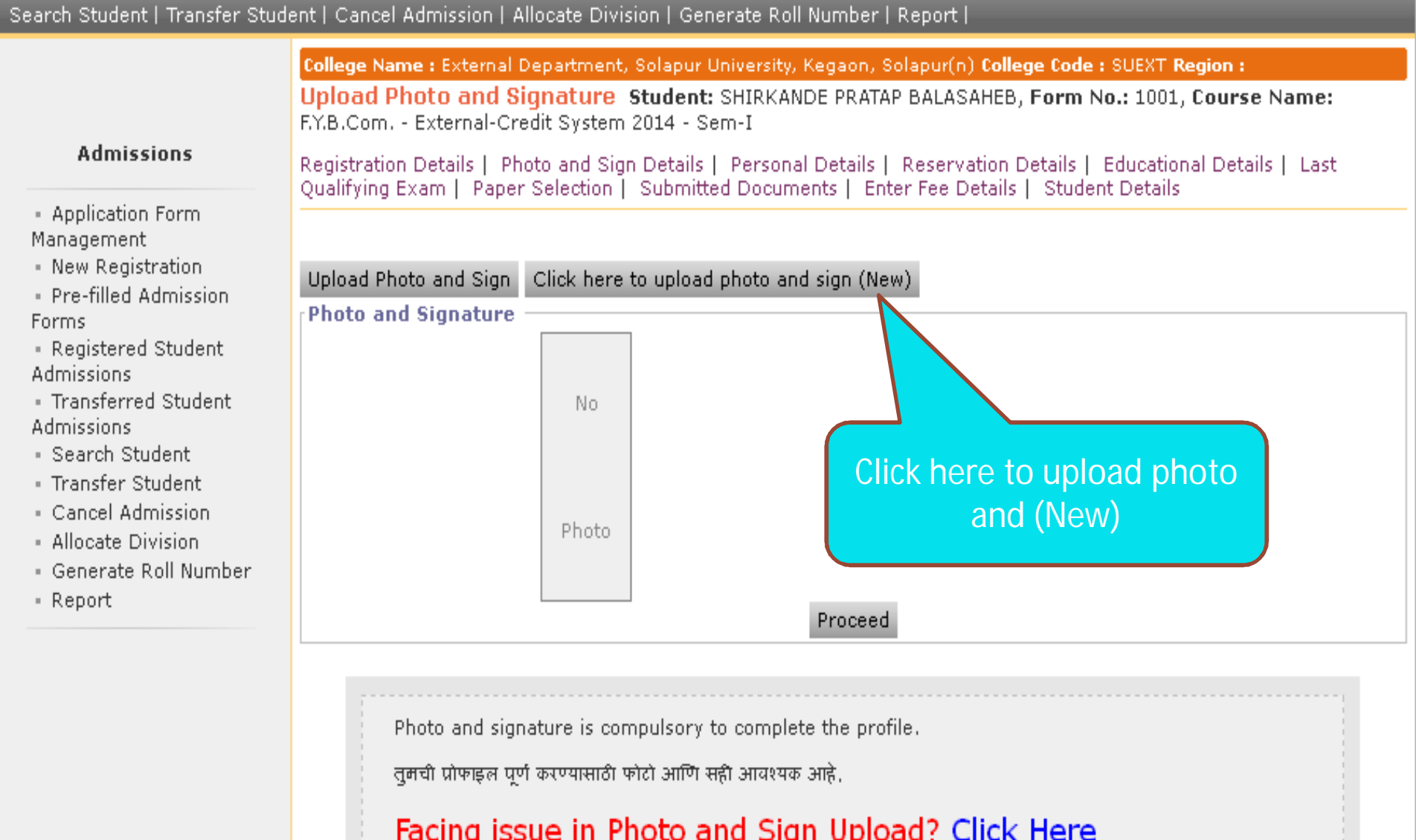

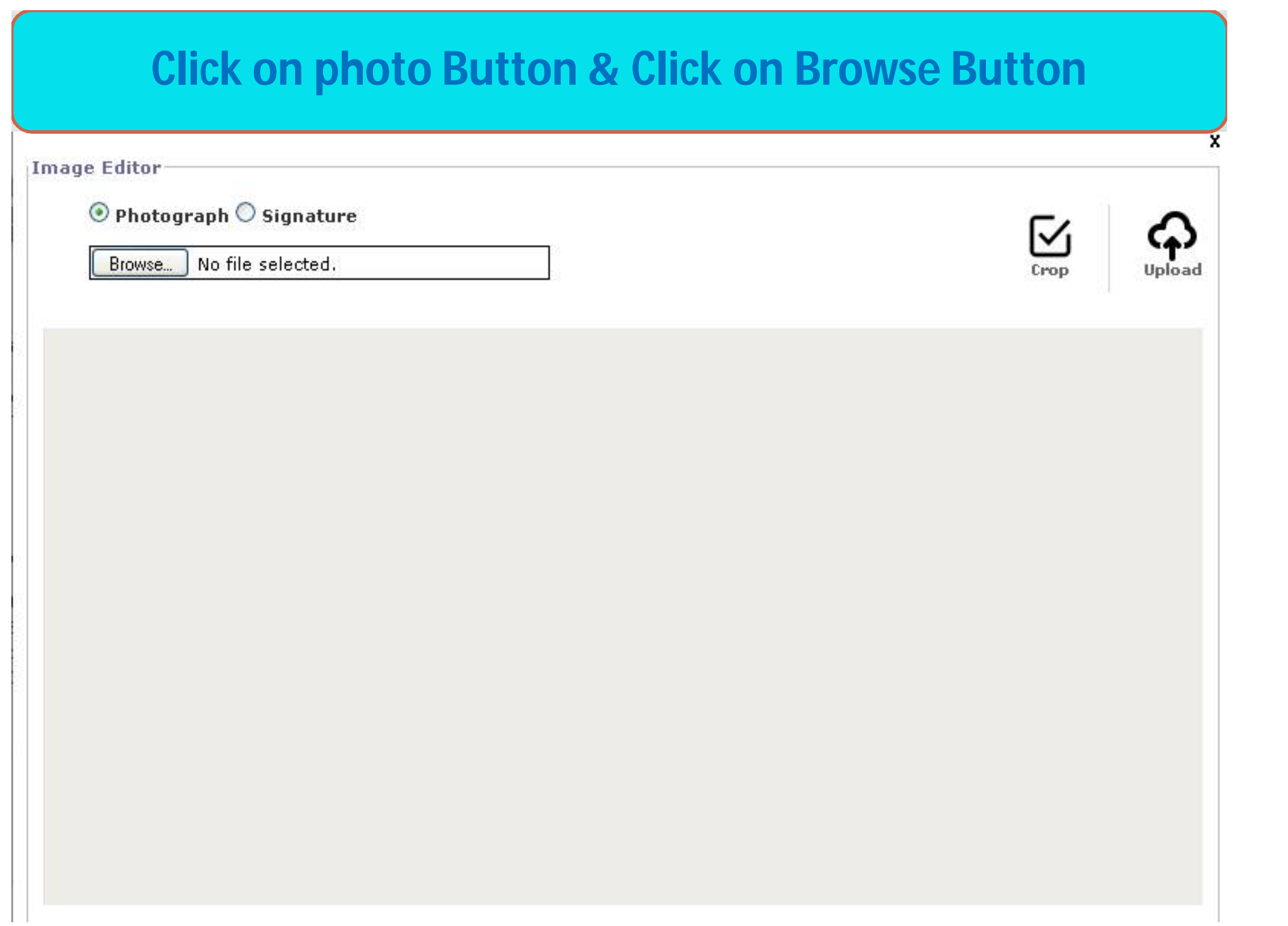

## **Select photo and open**

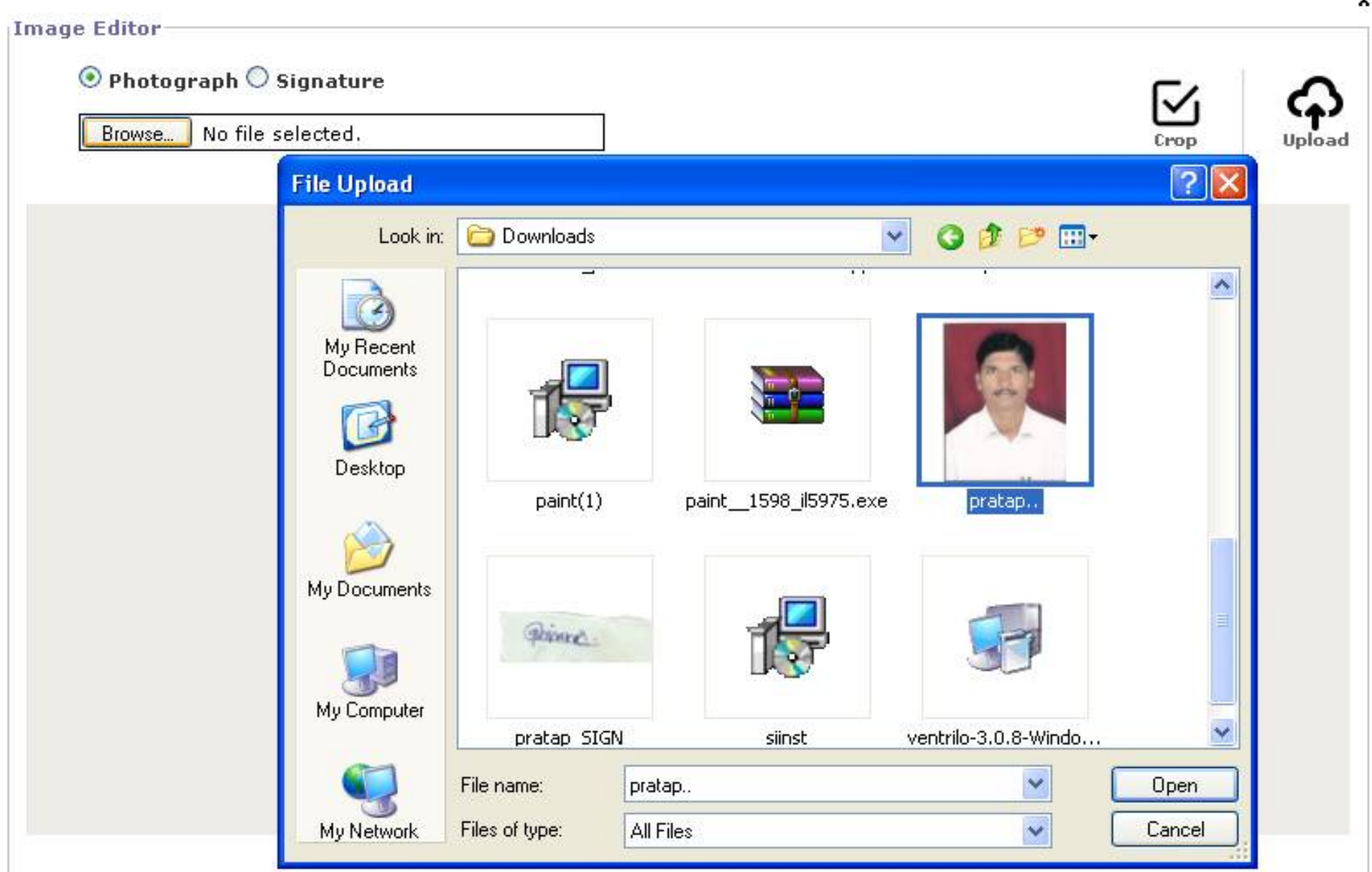

## **Select photo & click on Crop button**

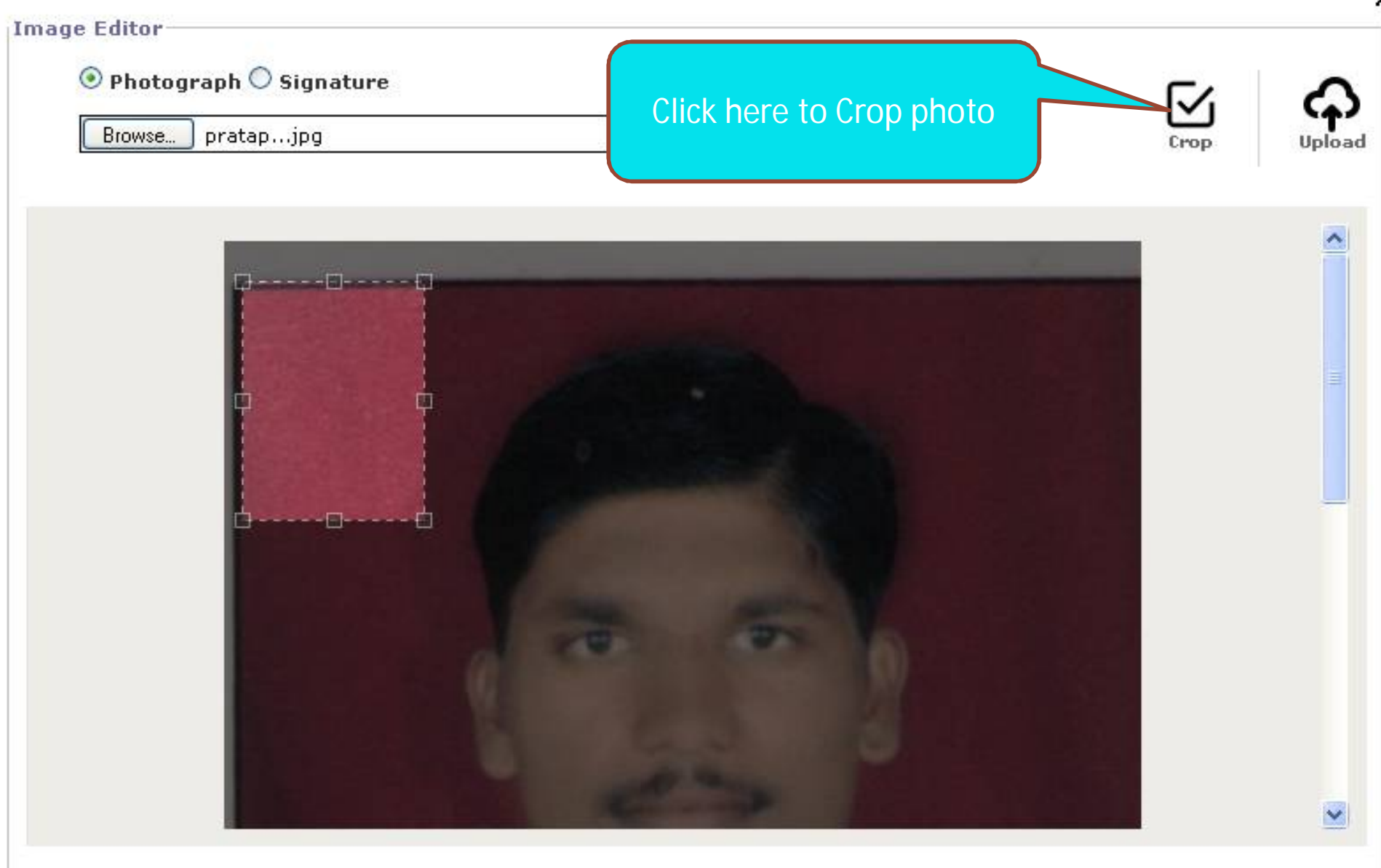

## **click on Upload button**

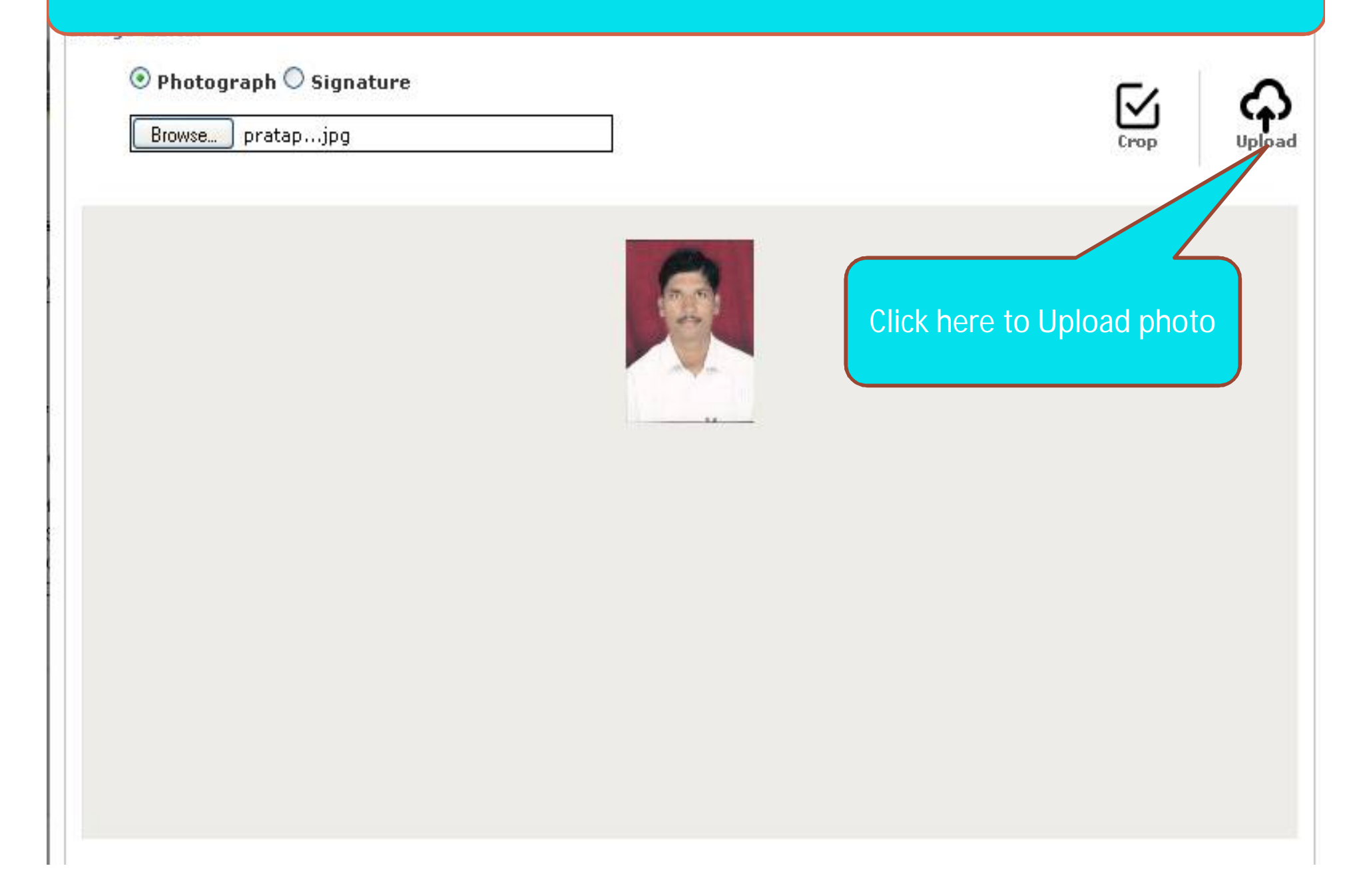

## **Click here to upload photo and sign (New)**

Application Form Management | New Registration | Pre-filled Admission Forms | Registered Student Admissions | Transferred Student Admissions | Search Student | Transfer Student | Cancel Admission | Allocate Division | Generate Roll Number | Report |

College Name : External Department, Solapur University, Kegaon, Solapur(n) College Code : SUEXT Region : Upload Photo and Signature Student: SHIRKANDE PRATAP BALASAHEB, Form No.: 1001, Course Name: F.Y.B.Com. - External-Credit System 2014 - Sem-I **Admissions** Registration Details | Photo and Sign Details | Personal Details | Reservation Details | Educational Details | Last Qualifying Exam | Paper Selection | Submitted Documents | Enter Fee Details | Student Details - Application Form Management · New Registration Upload Photo and Sign Click here to upload photo and sign (New) · Pre-filled Admission **Photo and Signature** · Registered Student - Transferred Student Click here to upload photo - Search Student and (New)

Proceed

- · Transfer Student
- Cancel Admission
- Allocate Division
- · Generate Roll Number
- Report

**Forms** 

Admissions

**Admissions** 

Photo and signature is compulsory to complete the profile.

तुमची प्रोफाइल पूर्ण करण्यासाठी फोटो आणि सही आवश्यक आहे,

Facing issue in Photo and Sign Upload? Click Here

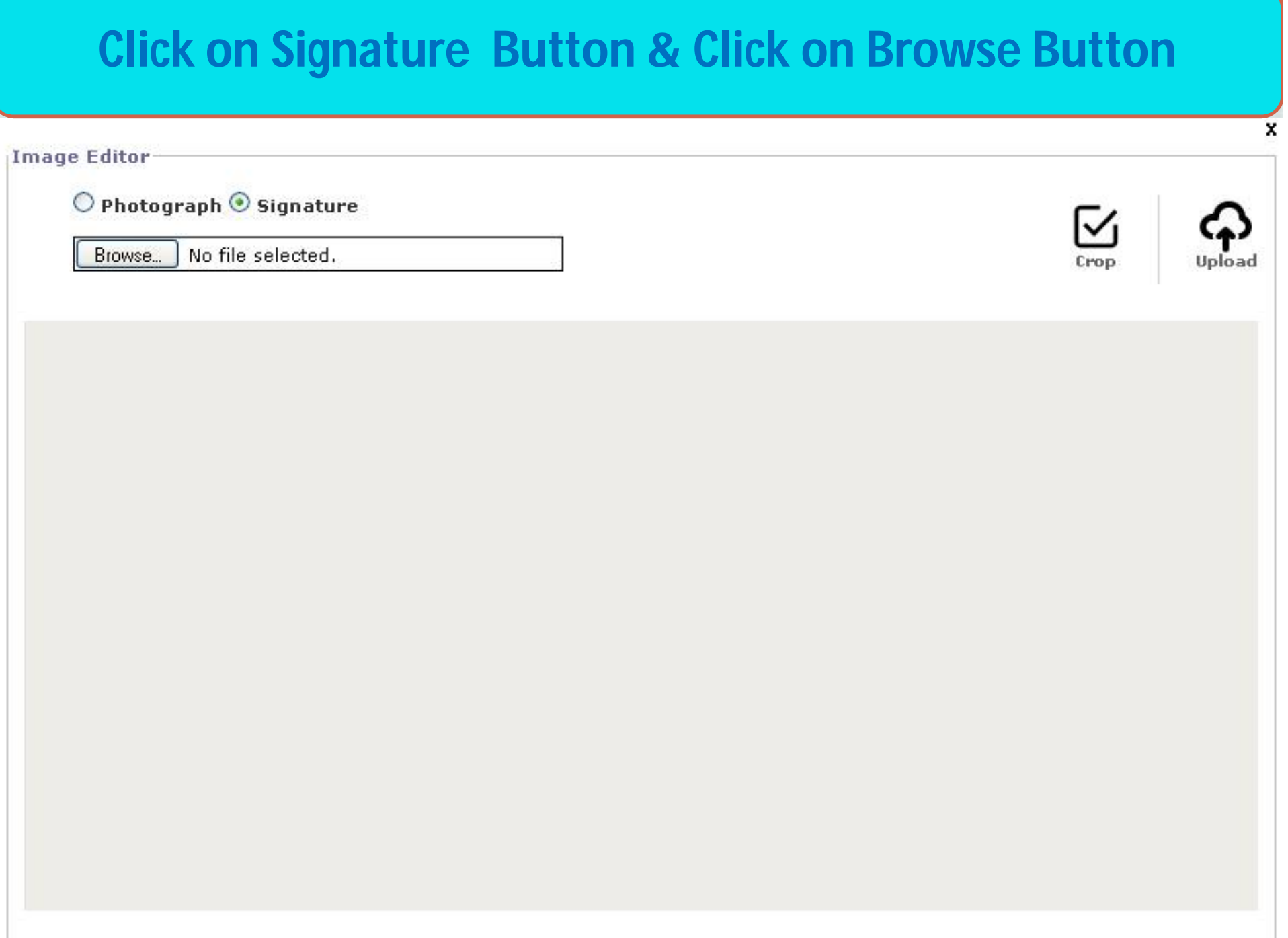

## **Select Sign and open**

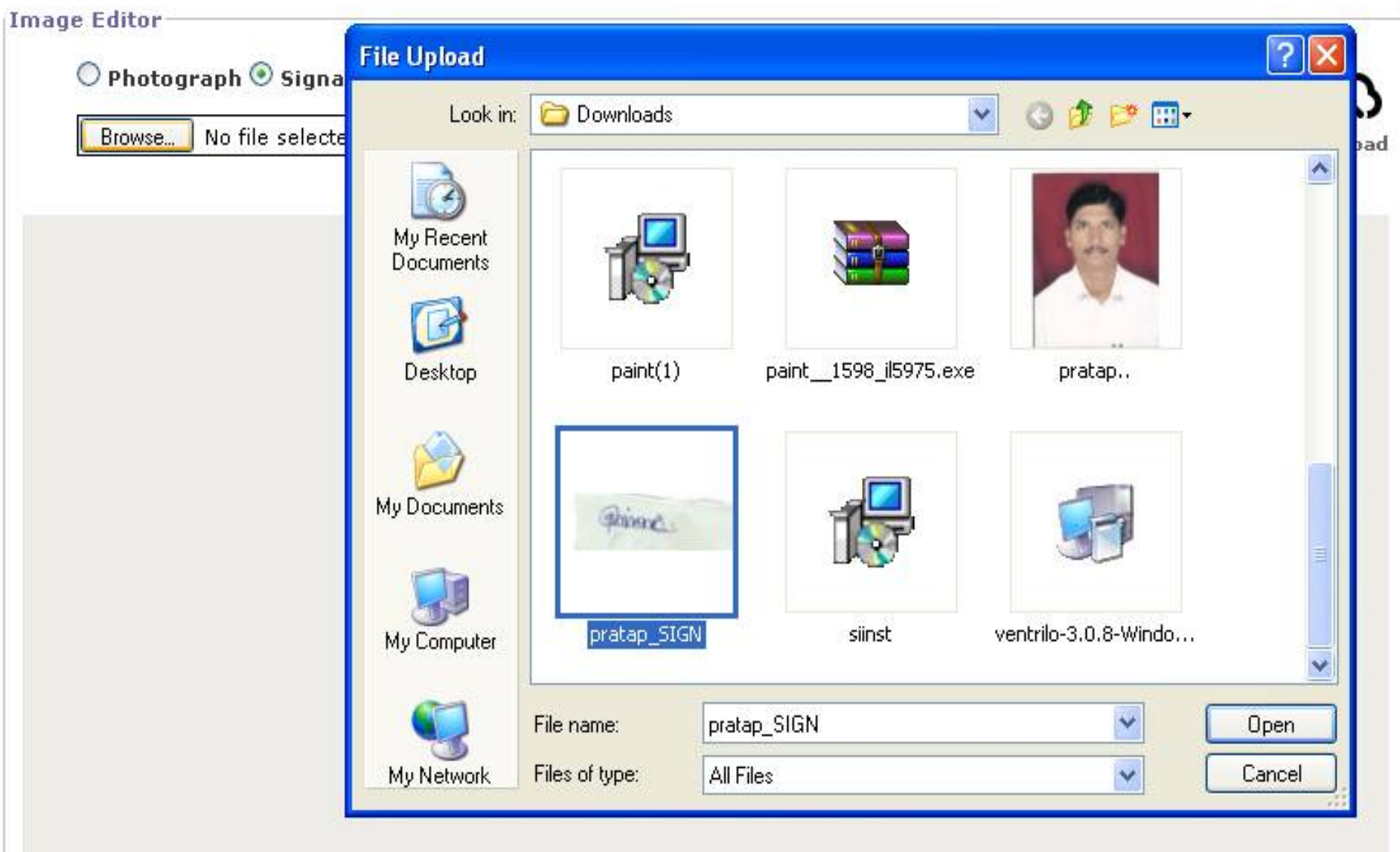

x

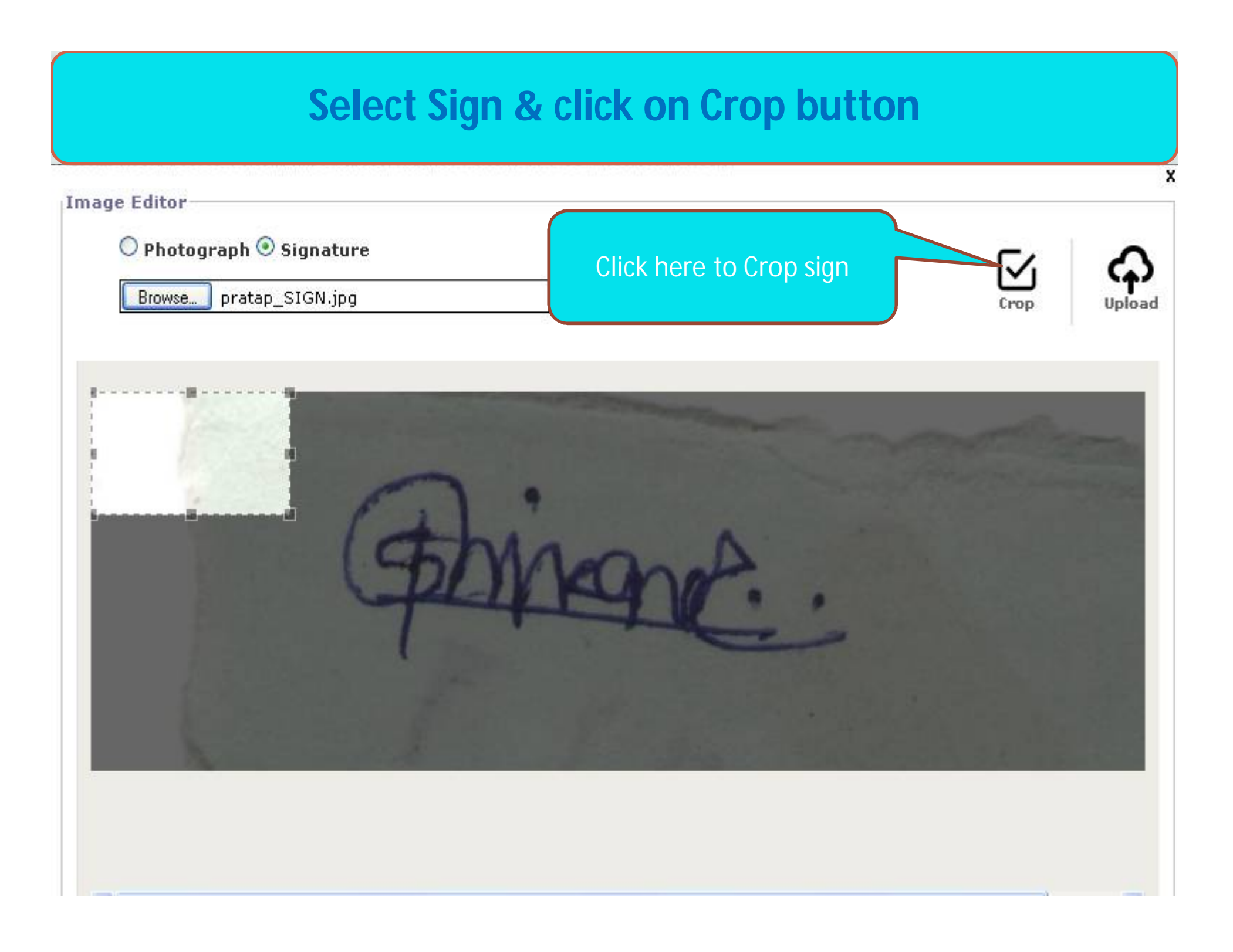

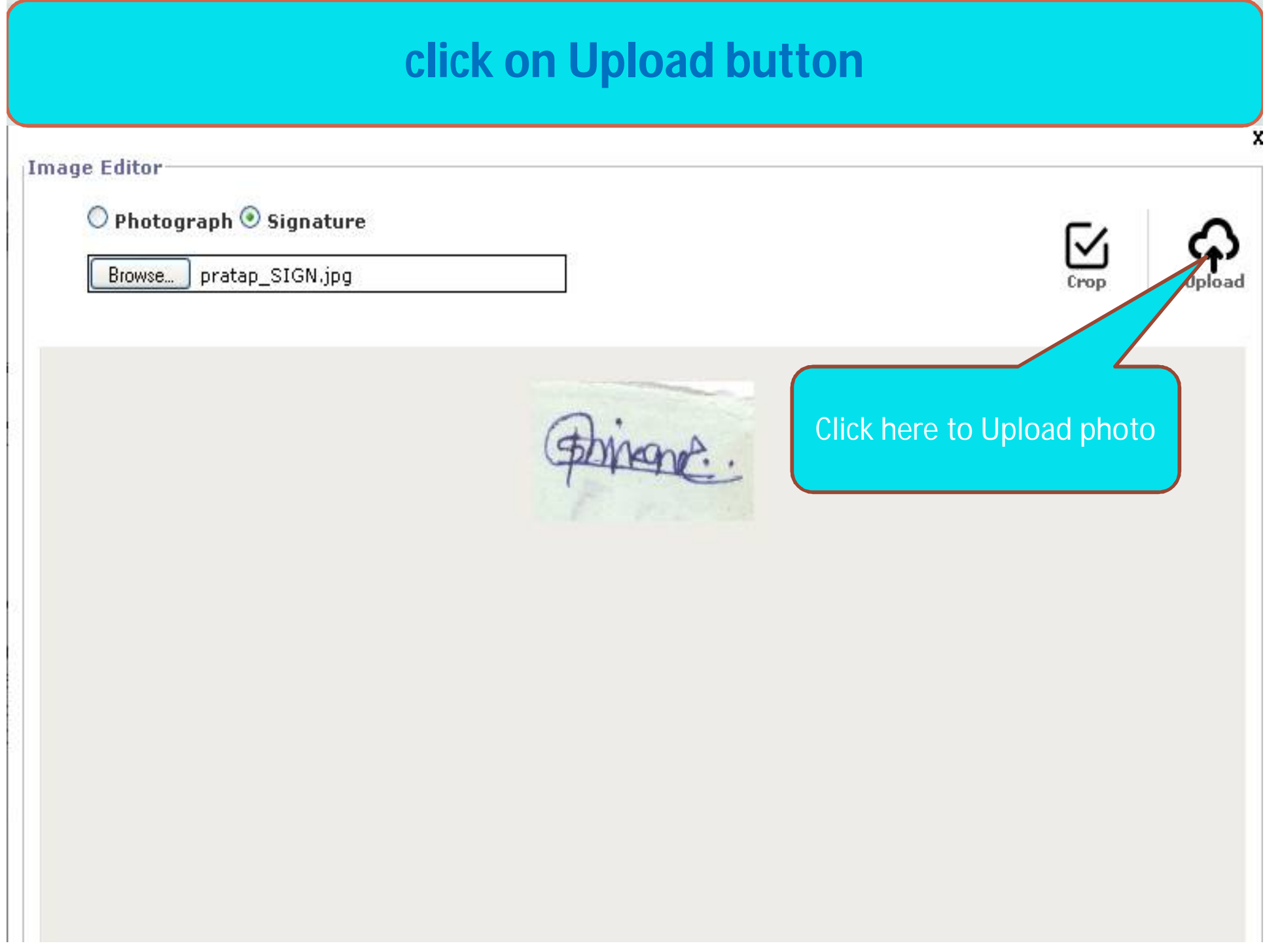

## After complete Photo and sign Upload click on Proceed **Button**

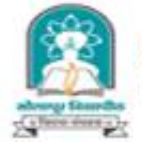

#### **Solapur University**

Dnyanteerth Nagar, Kegaon, Solapur-Pune National Highway, Solapur-413255, Maharashtra (India)

Application Form Management | New Registration | Pre-filled Admission Forms | Registered Student Admissions | Transferred Student Admissions | Search Student | Transfer Student | Cancel Admission | Allocate Division | Generate Roll Number | Report |

College Name : External Department, Solapur University, Kegaon, Solapur(n) College Code : SUEXT Region :

Upload Photo and Signature Student: SHIRKANDE PRATAP BALASAHEB, Form No.: 1001, Course Name: F.Y.B.Com. - External-Credit System 2014 - Sem-I

Home My Login My Settings Logout Calendar Sitemap Contact Us

#### **Admissions**

· Application Form Management

- · New Registration
- · Pre-filled Admission Forms
- · Registered Student Admissions
- · Transferred Student **Admissions**
- · Search Student
- · Transfer Student
- · Cancel Admission
- · Allocate Division
- Generate Roll Number
- Report

Registration Details | Photo and Sign Details | Personal Details | Reservation Details | Educational Details | Last Qualifying Exam | Paper Selection | Submitted Documents | Enter Fee Details | Student Details

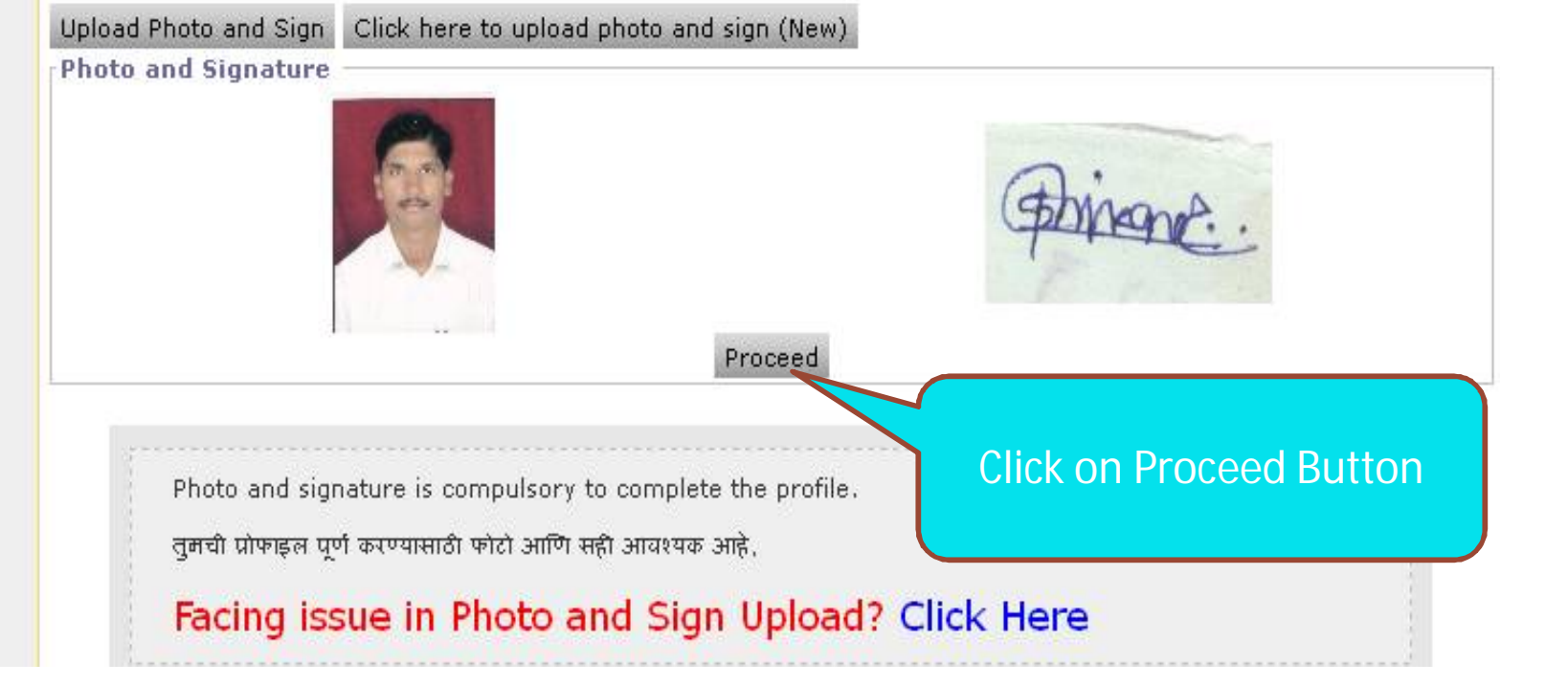

## **Students full information (Personal , Address , Mobile) fill up**

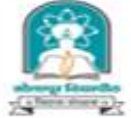

#### **Solapur University**

Home = My Login = My Settings = Logout = Calendar = Sitemap = Contact Us

Dnyanteerth Nagar, Kegaon, Solapur-Pune National Highway, Solapur-413255, Maharashtra (India)

Application Form Management | New Registration | Pre-filled Admission Forms | Registered Student Admissions | Transferred Student Admissions | Search Student | Transfer Student | Cancel Admission | Allocate Division | Generate Roll Number | Report |

College Name : External Department, Solapur University, Kegaon, Solapur(n) College Code : SUEXT Region :

Personal Details - Student: SHIRKANDE PRATAP BALASAHEB, Form No.: 1001, Course Name: F.Y.B.Com. -External-Credit System 2014 - Sem-I

#### **Admissions**

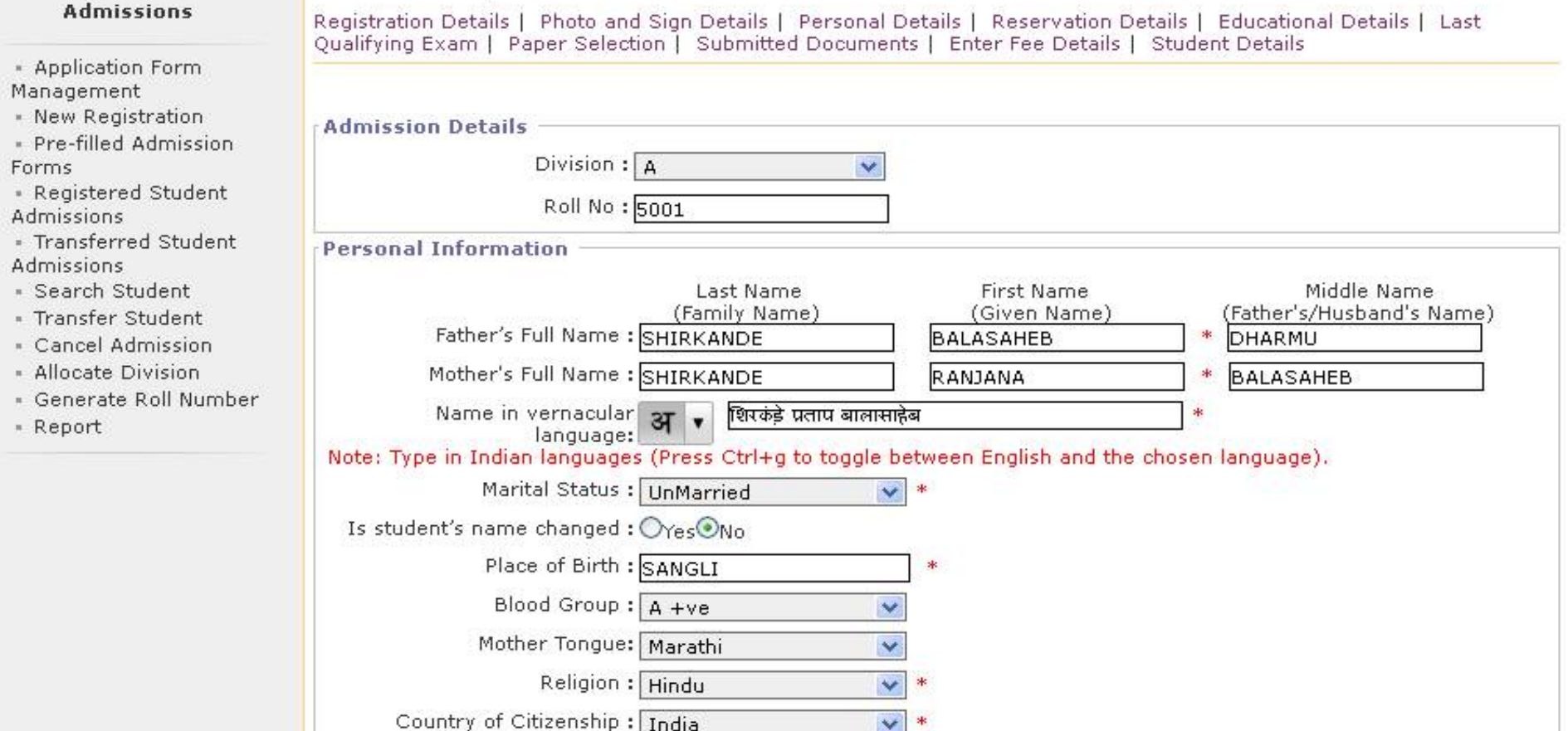

## **Students full information (Personal ,Address ,Mobile)fill up.& Click on Proceed Button**

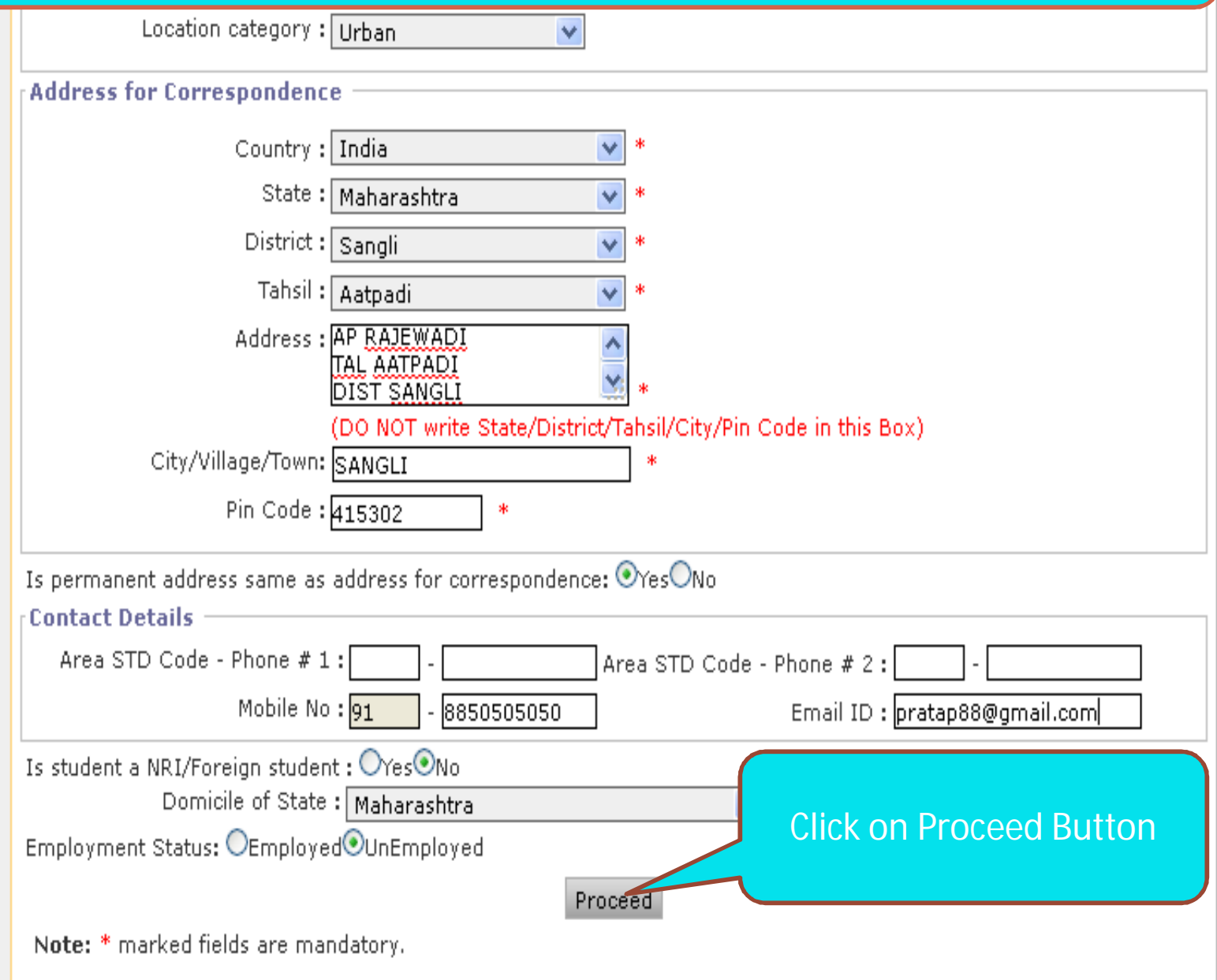

## **Reservation Details information fill up & click on Proceed Button**

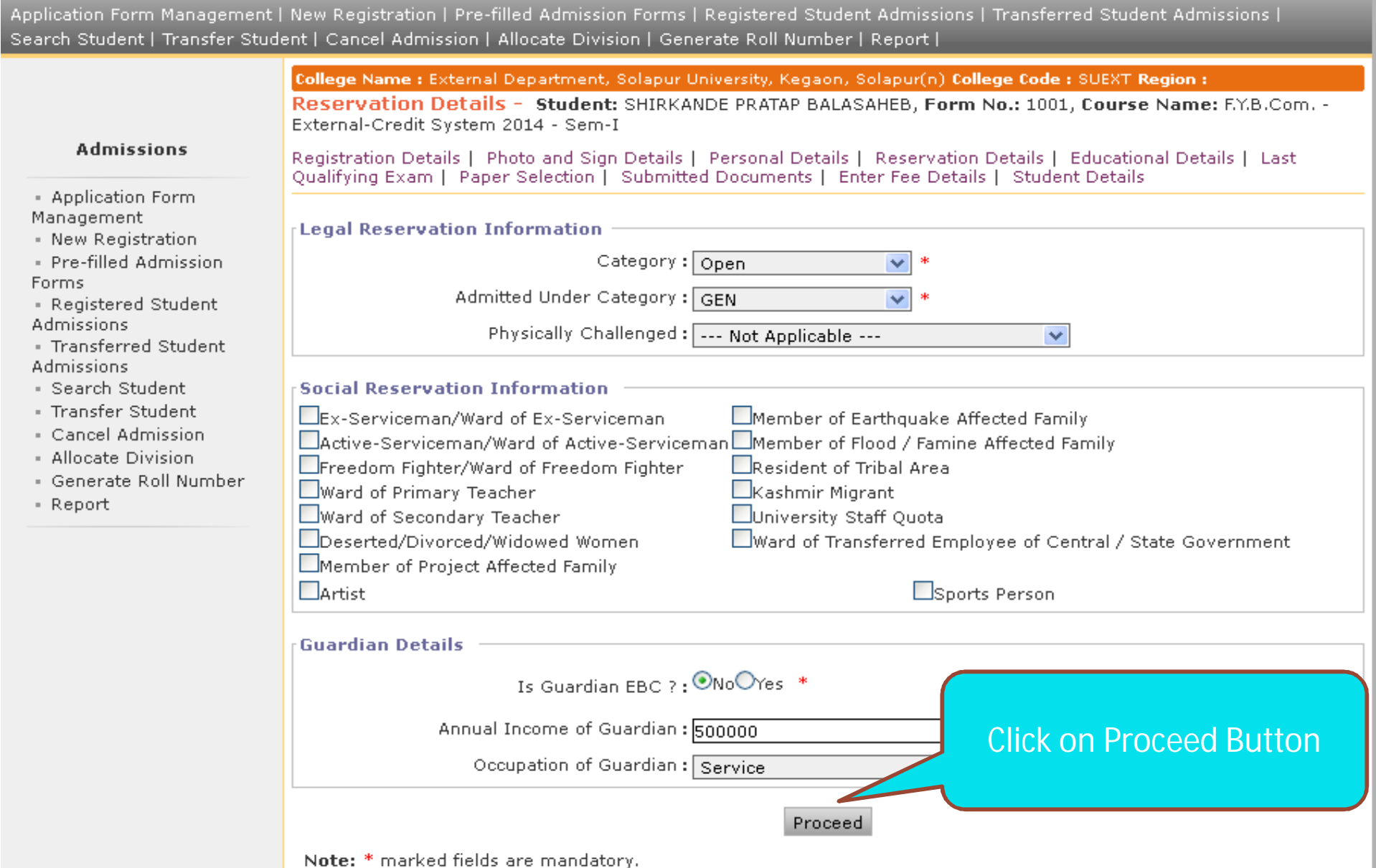

## **Education Details information fill up & click on Proceed Button**

#### College Name : External Department, Solapur University, Kegaon, Solapur(n) College Code : SUEXT Region :

Educational Details - Student: SHIRKANDE PRATAP BALASAHEB, Form No.: 1001, Course Name: F.Y.B.Com. -External-Credit System 2014 - Sem-I

#### **Admissions**

- Application Form Management
- New Registration
- Pre-filled Admission **Forms**
- Registered Student **Admissions**
- · Transferred Student **Admissions**
- Search Student
- Transfer Student
- Cancel Admission
- Allocate Division
- · Generate Roll Number
- Report

Registration Details | Photo and Sign Details | Personal Details | Reservation Details | Educational Details | Last Oualifying Exam | Paper Selection | Submitted Documents | Enter Fee Details | Student Details

- 10th Information is compulsory.
- . 12th information compulsory if you are seeking admission on the basis of std. 12th.
- . Please add 10th details first. You can not add 12th details without entering 10th details.
- . Please enter 10th/12th seat no., Board, Marks and Passing date carefully, as they will be used while eligibility checking through system.

#### **Information saved successfully.**

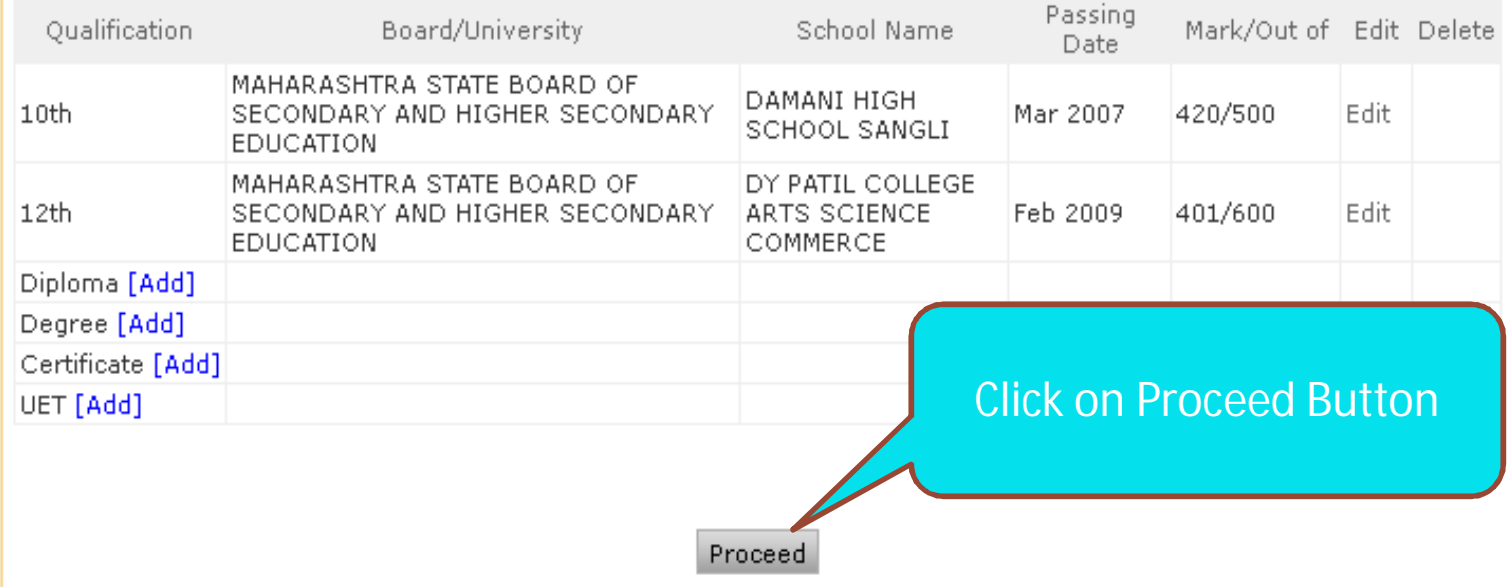

## **Select Last Qualifying Exam & click on Proceed Button**

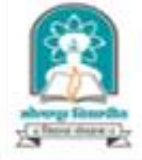

#### **Solapur University**

Home My Login My Settings + Logout + Calendar + Sitemap + Contact Us

Dnyanteerth Nagar, Kegaon, Solapur-Pune National Highway, Solapur-413255, Maharashtra (India)

Application Form Management | New Registration | Pre-filled Admission Forms | Registered Student Admissions | Transferred Student Admissions | Search Student | Transfer Student | Cancel Admission | Allocate Division | Generate Roll Number | Report |

College Name : External Department, Solapur University, Kegaon, Solapur(n) College Code : SUEXT Region :

Last Qualifying Exam - Student: SHIRKANDE PRATAP BALASAHEB, Form No.: 1001, Course Name: F.Y.B.Com. -External-Credit System 2014 - Sem-I

#### **Admissions**

- Application Form Management

· New Registration

· Pre-filled Admission Forms

· Registered Student **Admissions** 

· Transferred Student **Admissions** 

· Search Student

· Transfer Student

- Cancel Admission
- Allocate Division
- · Generate Roll Number
- Report

Registration Details | Photo and Sign Details | Personal Details | Reservation Details | Educational Details | Last Qualifying Exam | Paper Selection | Submitted Documents | Enter Fee Details | Student Details

Select Last Qualifying Exam \*

O10th [Passing Date:Mar 2007] [Board:MAHARASHTRA STATE BOARD OF SECONDARY AND HIGHER SECONDARY EDUCATION] [Marks:420/500]

@12th(Commerce) [Passing Date:Feb 2009] [Board:MAHARASHTRA STATE BOARD OF SECONDARY AND HIGHER SECONDARY EDUCATION] [Marks:401/600]

**Click on Proceed Button** 

Proceed

Note: \* marked fields are mandatory

## **Select Subject and Medium & click on Proceed Button**

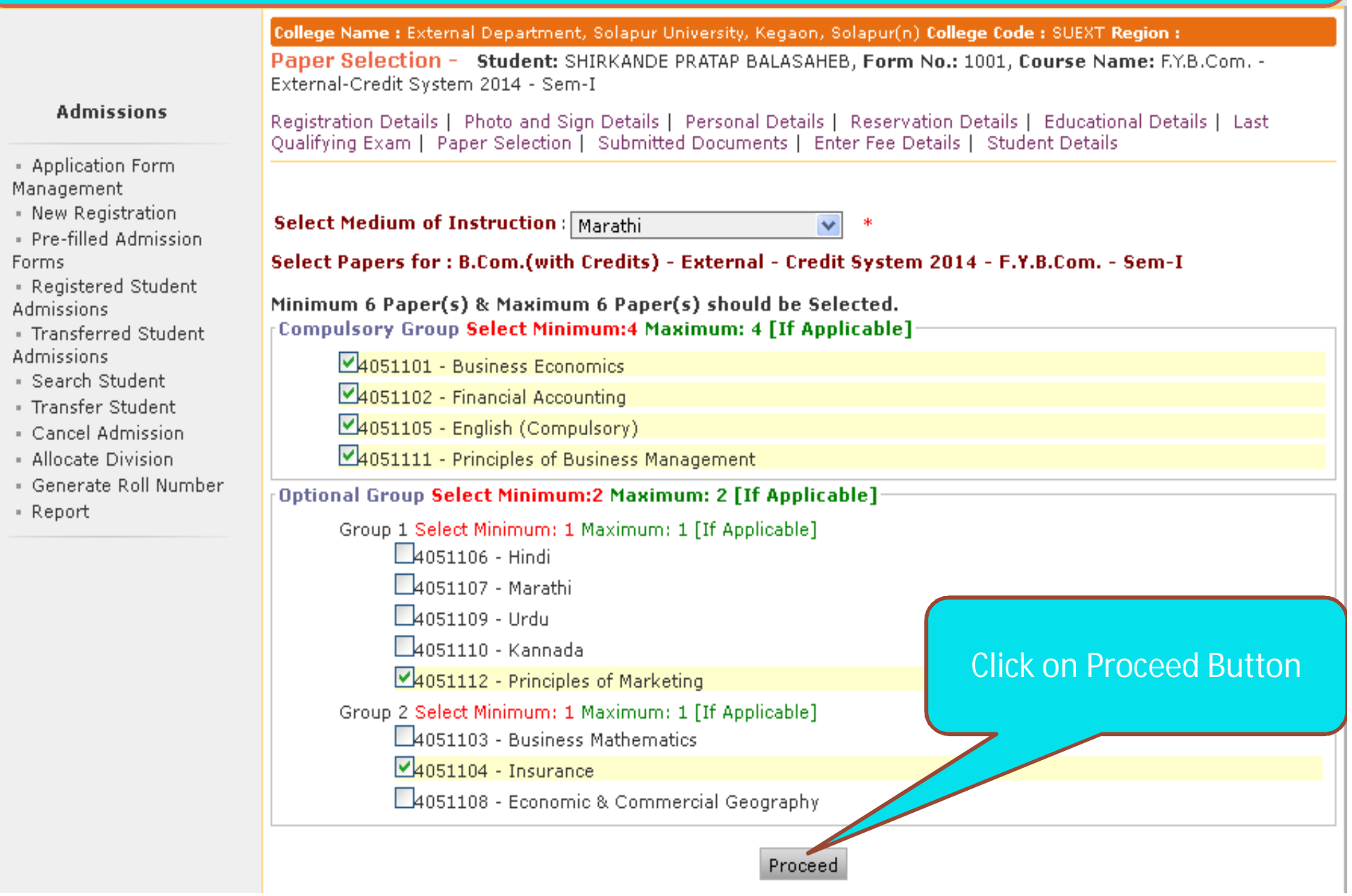

## **Select Sem II Papers click on Add Papers**

College Name : External Department, Solapur University, Kegaon, Solapur(n) College Code : SUEXT Region :

Paper Summary Student: SHIRKANDE PRATAP BALASAHEB, Form No.: 1001, Course Name: F.Y.B.Com. - External-Credit System 2014 - Sem-I

Registration Details | Photo and Sign Details | Personal Details | Reservation Details | Educational Details | Last

#### **Admissions**

- Application Form Management
- · New Registration
- Pre-filled Admission **Forms**
- Registered Student **Admissions**
- · Transferred Student **Admissions**
- Search Student
- Transfer Student
- $\blacksquare$  Cancel Admission
- Allocate Division
- · Generate Roll Number
- Report

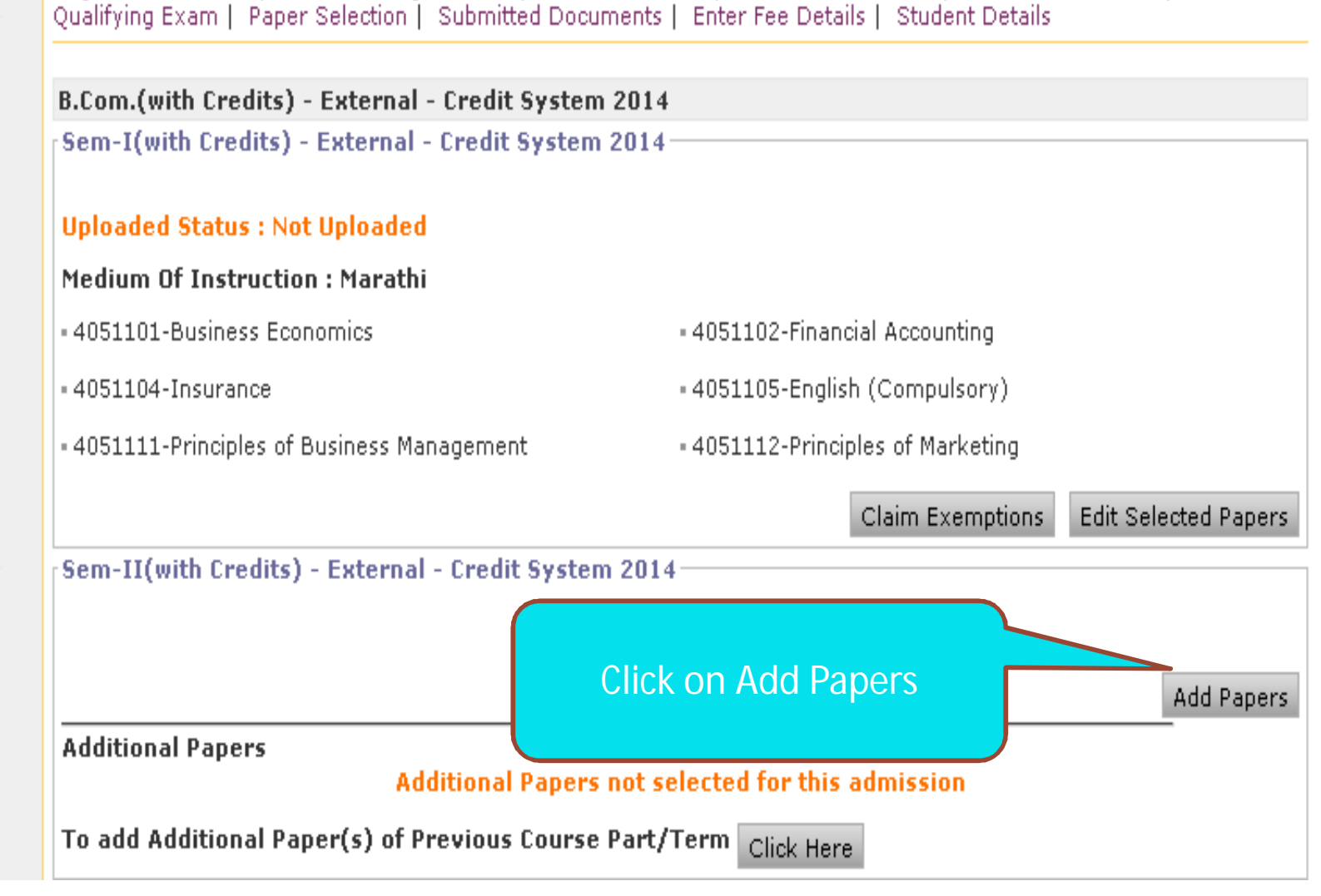

## **Select Papers & click on Proceed Button**

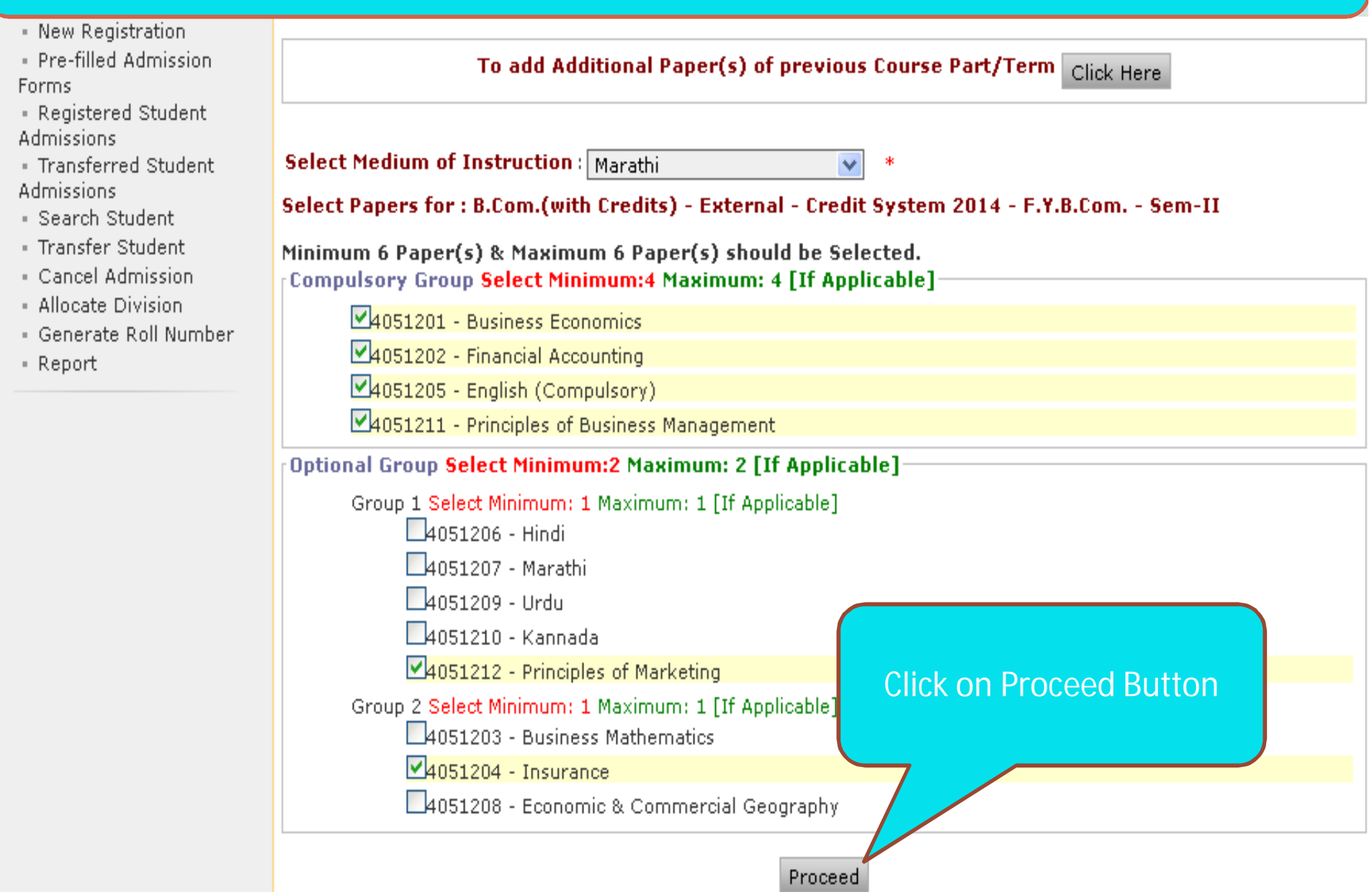

## **After Select Papers & click on Proceed to Submitted Documents**

College Name : External Department, Solapur University, Kegaon, Solapur(n) College Code : SUEXT Region :

Paper Summary Student: SHIRKANDE PRATAP BALASAHEB, Form No.: 1001, Course Name: F.Y.B.Com. - External-Credit System 2014 - Sem-I

Registration Details | Photo and Sign Details | Personal Details | Reservation Details | Educational Details | Last

**Admissions** 

- Application F Management

- New Registra
- Pre-filled Adr Forms
- Registered St **Admissions**
- Transferred S **Admissions**
- · Search Stude
- Transfer Stud
- Cancel Admi
- Allocate Divis
- Generate Rol
- Report

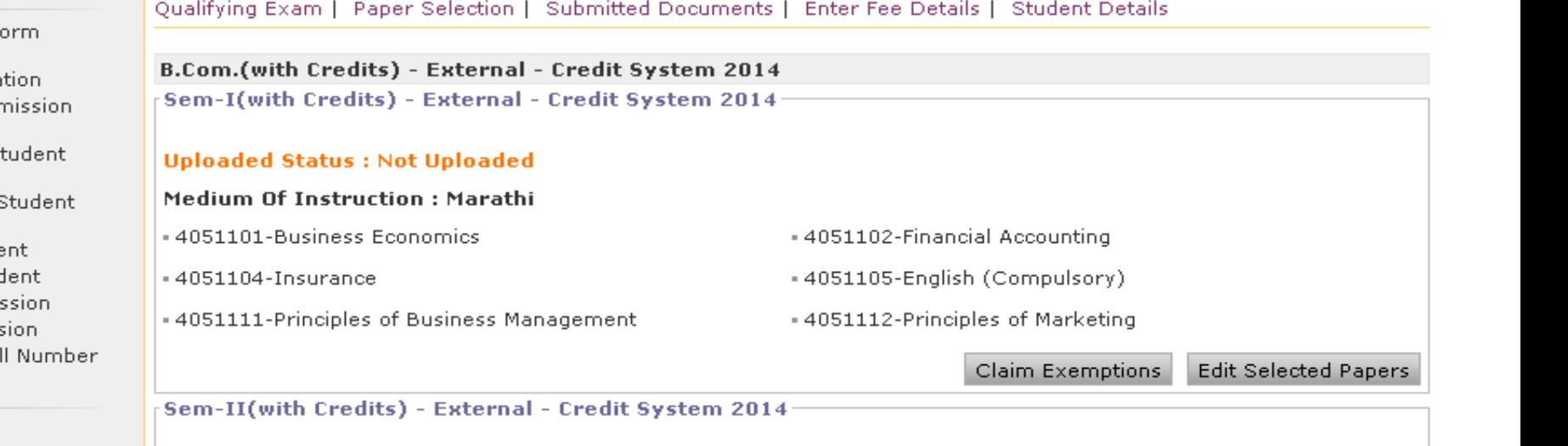

#### **Uploaded Status: Not Uploaded**

#### **Medium Of Instruction: Marathi**

- 4051201-Business Economics
- -4051204-Insurance
- 4051211-Principles of Business Management
- .4051202-Financial Accounting
- -4051205-English (Compulsory)
- = 4051212-Principles of Marketing

Claim Exemptions

**Edit Selected Papers** 

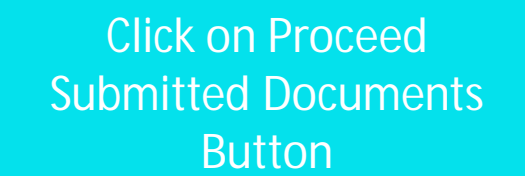

#### **Additional Papers not selected for this admission**

of Previous Course Part/Term Click Here

**K**for exemption.

Proceed to Submitted Documents

Photo Gallery - Visual Tour - Suggestion - Request Info - Complaints - FAQ - Disclaimer

### **Documents Select & click on Proceed Button**

College Name : External Department, Solapur University, Kegaon, Solapur(n) College Code : SUEXT Region : Required Documents - Student: SHIRKANDE PRATAP BALASAHEB, Form No.: 1001, Course Name: F.Y.B.Com. -External-Credit System 2014 - Sem-I

#### **Admissions**

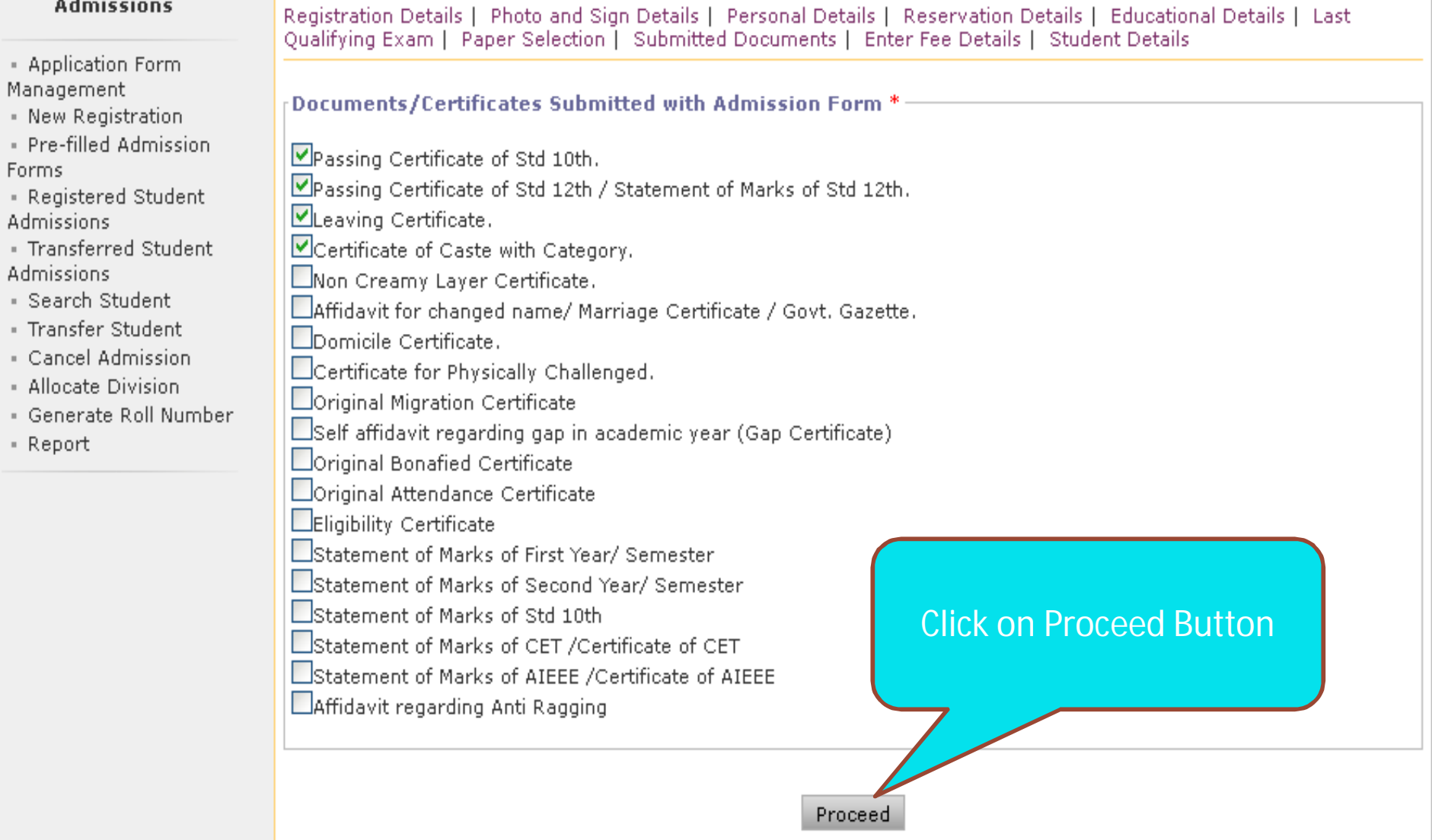

## **Fee details information fill up & click on Proceed Button**

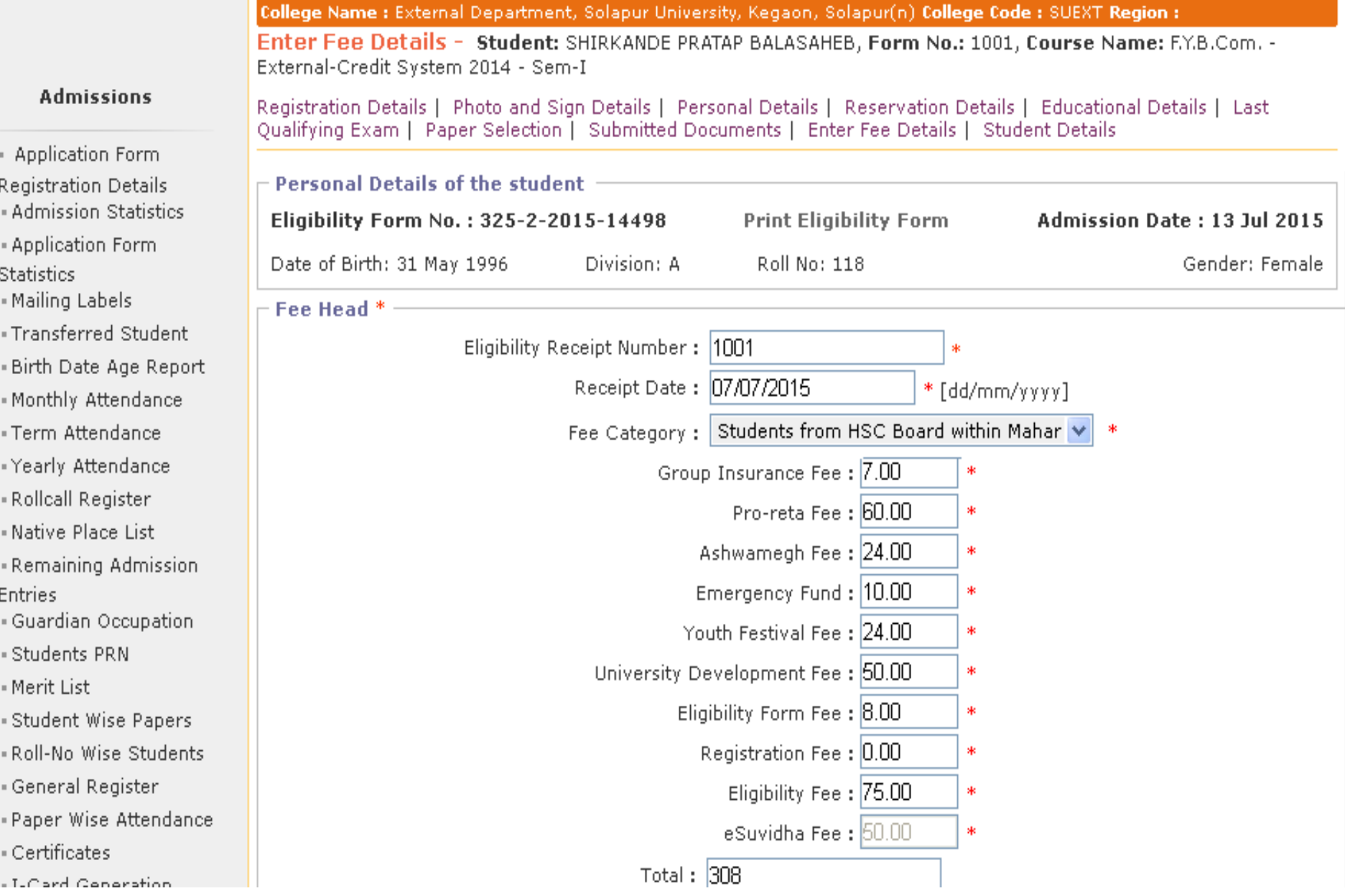

## **Fee details information fill up & click on Proceed Button**

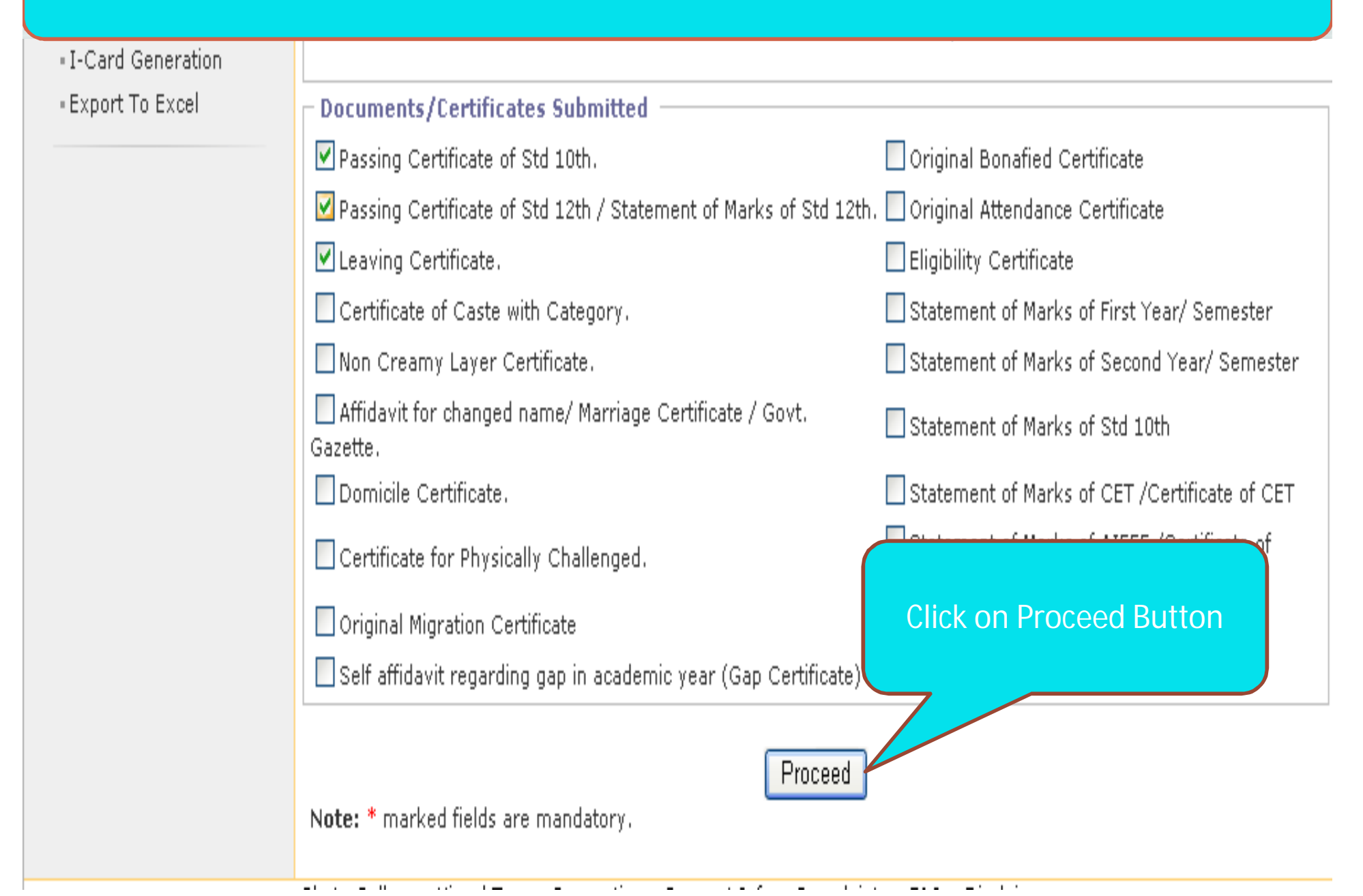

## **After Complete Data Entry & click on Go to New Entry**

College Name : External Department, Solapur University, Kegaon, Solapur(n) College Code : SUEXT Region :

Enter Fee Details - Student: SHIRKANDE PRATAP BALASAHEB, Form No.: 1001, Course Name: F.Y.B.Com. -External-Credit System 2014 - Sem-I

#### Report

- Online Application

**Registration Details** 

- Admission Statistics

- Application Form

**Statistics** 

- Mailing Labels

- Transferred Student

- Birth Date Age Report

- Monthly Attendance

- Term Attendance

-Yearly Attendance

- Rollcall Register

- Native Place List

- Remaining Admission Entries

· Guardian Occupation

- Students PRN

- Merit List

- Student Wise Papers

- Roll-No Wise Students

- General Register

- Paper Wise Attendance

- Certificates

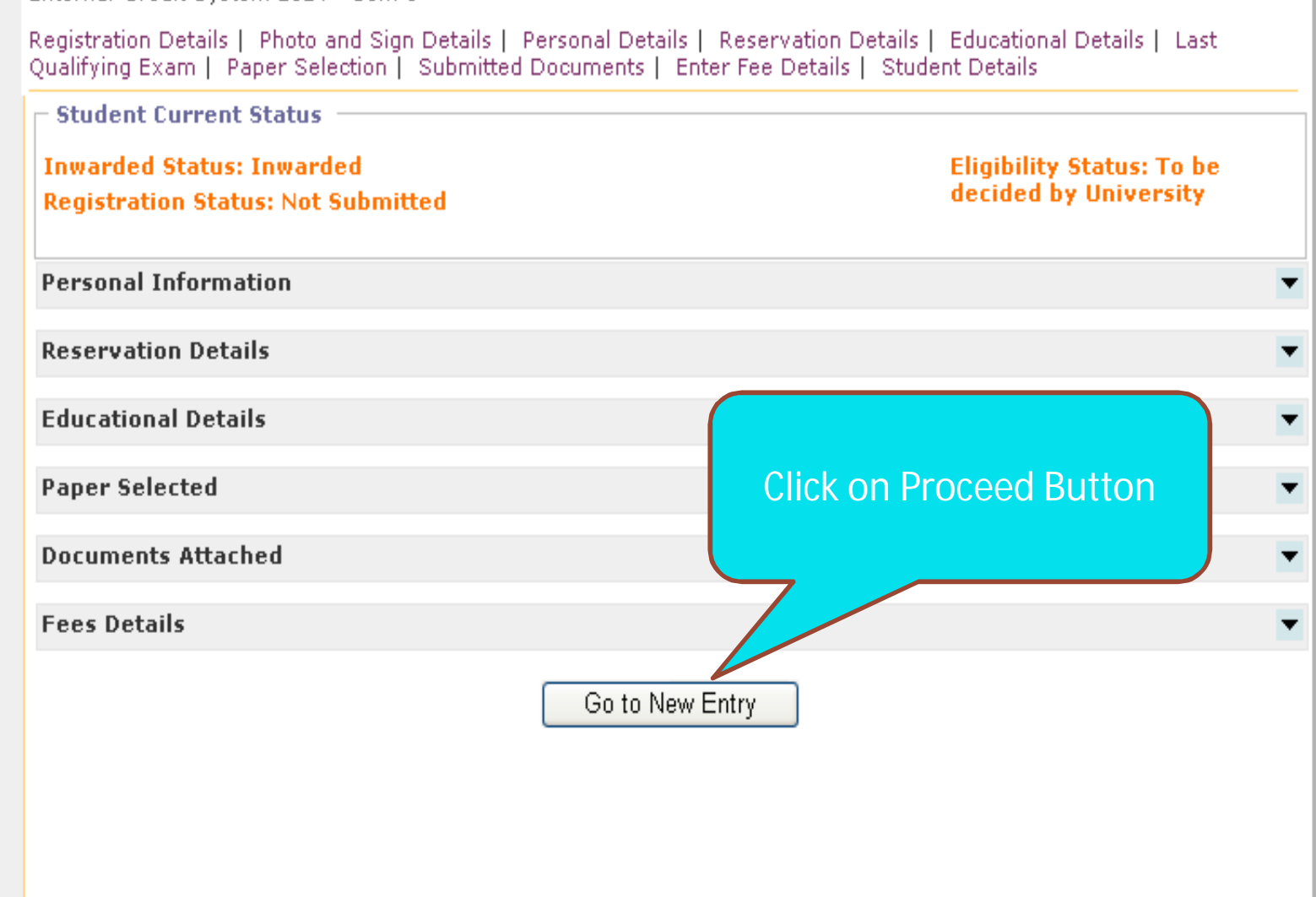

# Thank you...